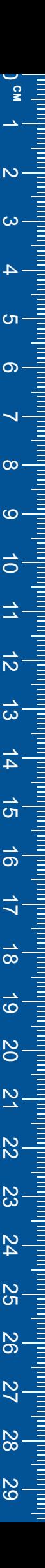

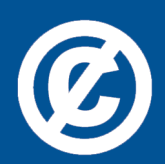

Det här verket har digitaliserats vid Göteborgs universitetsbibliotek och är fritt att använda. Alla tryckta texter är OCR-tolkade till maskinläsbar text. Det betyder att du kan söka och kopiera texten från dokumentet. Vissa äldre dokument med dåligt tryck kan vara svåra att OCR-tolka korrekt vilket medför att den OCR-tolkade texten kan innehålla fel och därför bör man visuellt jämföra med verkets bilder för att avgöra vad som är riktigt.

This work has been digitized at Gothenburg University Library and is free to use. All printed texts have been OCR-processed and converted to machine readable text. This means that you can search and copy text from the document. Some early printed books are hard to OCR-process correctly and the text may contain errors, so one should always visually compare it with the images to determine what is correct.

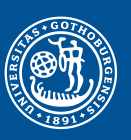

GÖTEBORGS UNIVERSITET

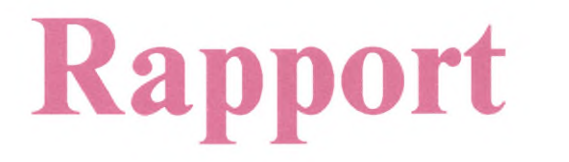

**Rapport R22c:1979**

# **Beskrivning av befintliga lokalers användbarhet för arbetsliv**

## **Del 2. Handbok för modeller och hjälpmedel**

*Bilaga till Kapitel 3 Sambandsmodellen*

# **Eva Friis**

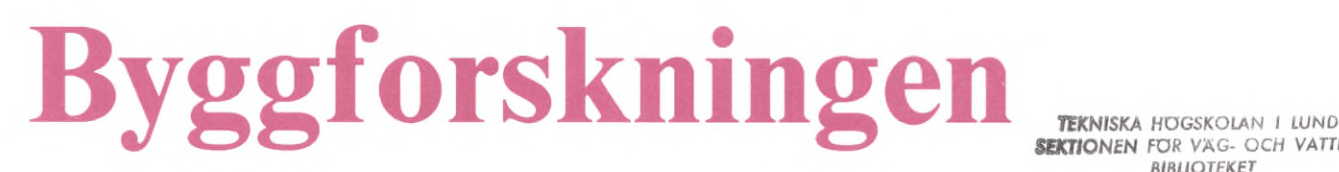

*SEKTIONEN FOR VÄG- OCH VATTEN BIBLIOTEKET*

BESKRIVNING AV BEFINTLIGA LOKALERS ANVÄNDBARHET FÖR ARBETSLIV

Bilagor till Kapitel 3 i Del 2. Handbok för modeller och hjälpmedel

KÖRANVISNING OCH ARBETSMATERIAL FÖR SAMBANDSMODELLEN

Eva Friis

Denna rapport hänför sig till forskningsanslag 740573-3 från Statens råd för byggnadsforskning till Avd. för projekteringsmetodik, KTH, Stockholm. I Byggforskningsrådets rapportserie redovisar forskaren sitt anslagsprojekt. Publiceringen innebär inte att rådet tagit ställning till åsikter, slutsatser och resultat.

R22c:1979

ISBN 91-540-2994-5 Statens råd för byggnadsforskning, Stockholm

LiberTryck Stockholm 1979 951772

## INNEHÅLL

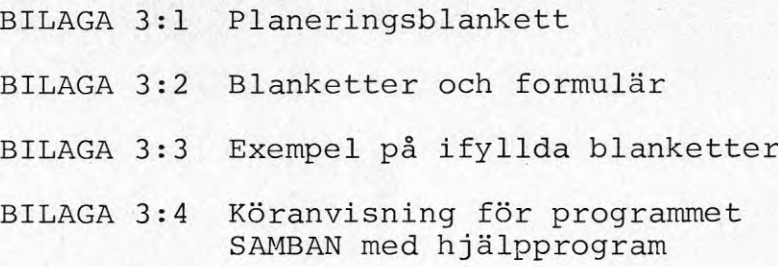

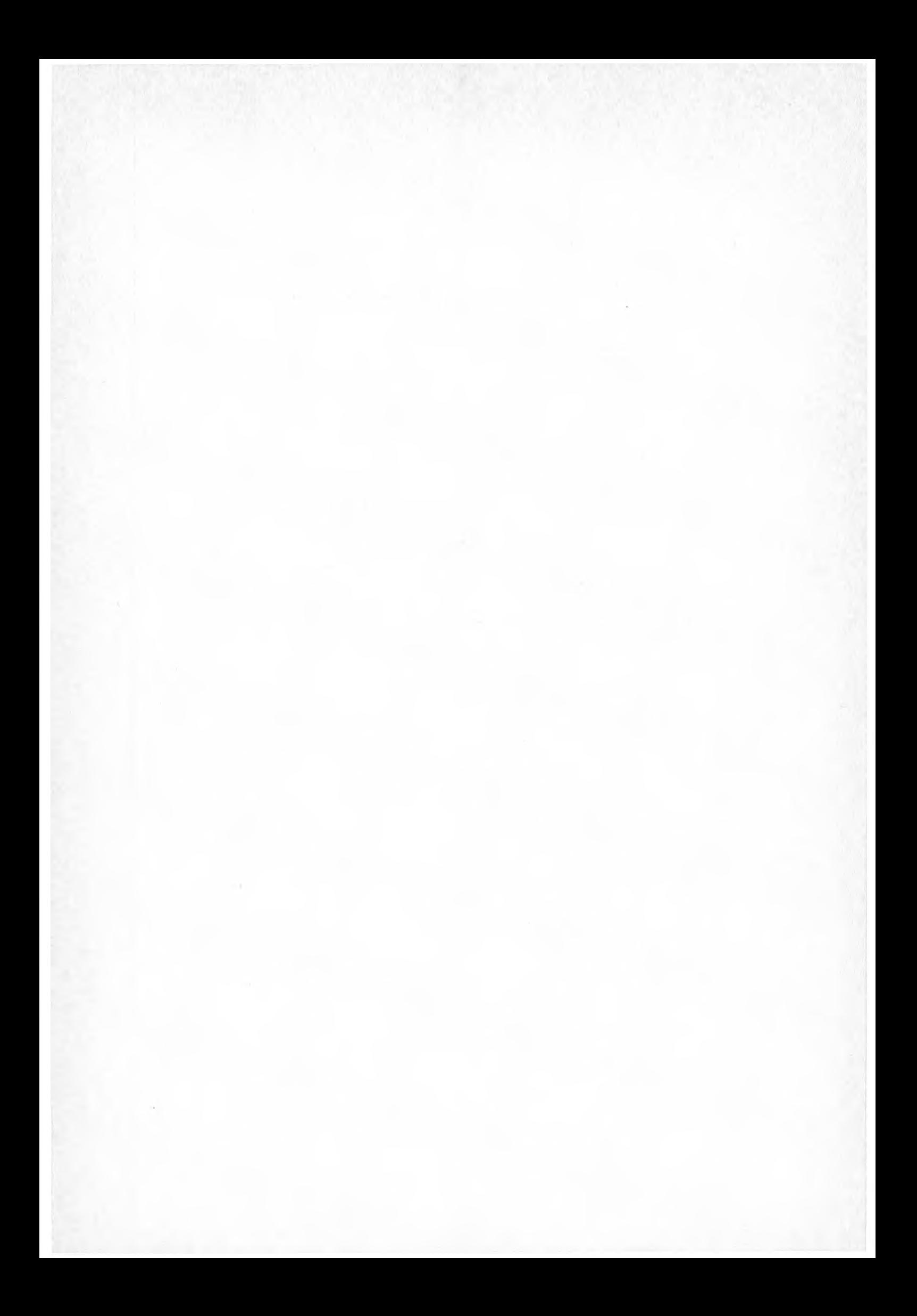

## KAPITEL 3

B I L A G A 3:1

Planeringsblankett

## Bil. 3:1 Planeringsblankett

## <sup>P</sup> 29 - planering för ombyggnad

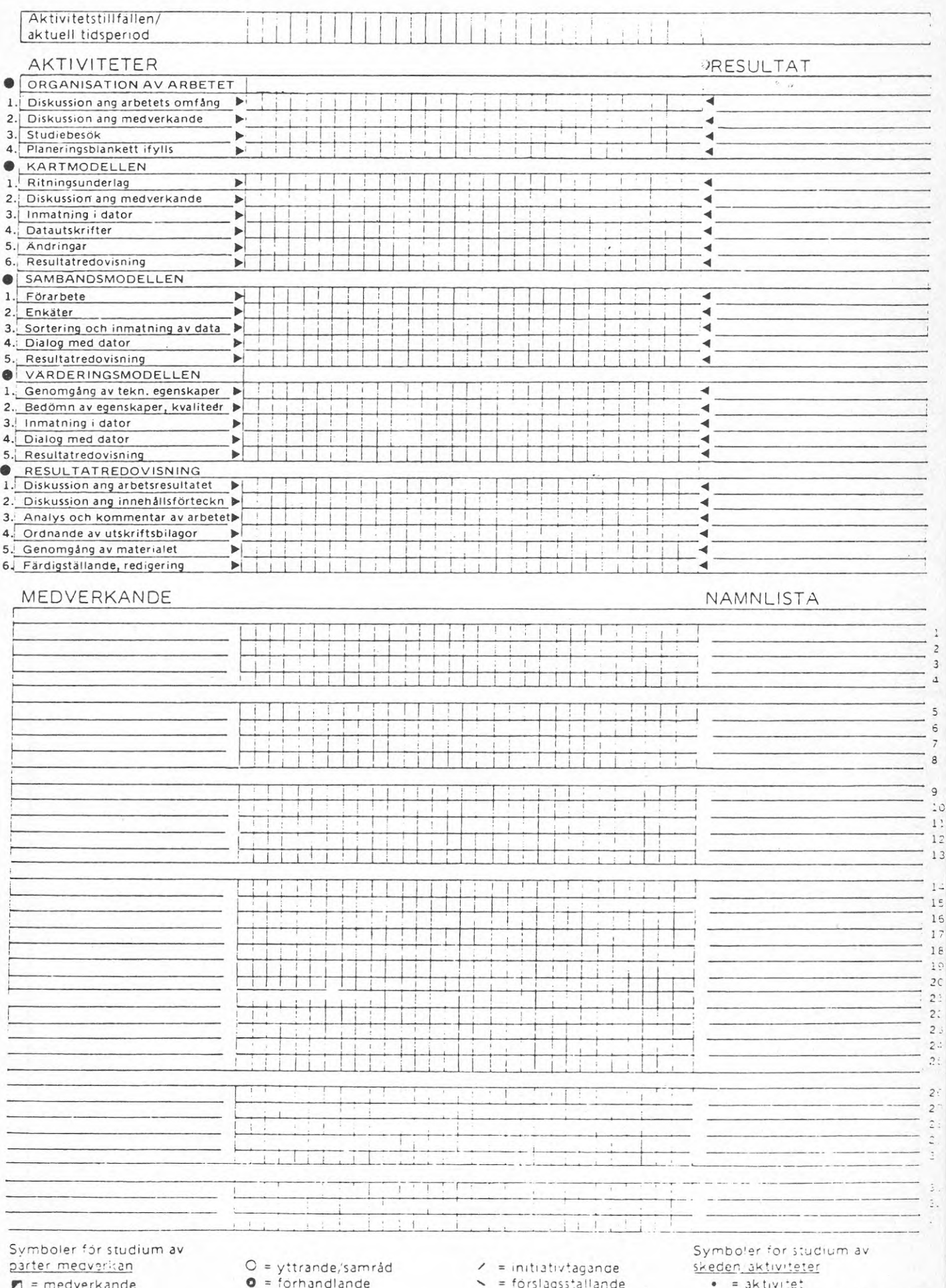

**E <sup>=</sup> medverkande = informerad**

- **O = forhandlande**
- **= dnvande**

**^ = förslags5\*aliande X = beslutande**

• <sup>=</sup> ak <sup>1</sup><sup>1</sup> v <sup>i</sup> tet © <sup>=</sup> huvudaktivitet 'åsour

## KAPITEL <sup>3</sup>

BILAGA 3:2

Blanketter och formulär

 $\sim 10^{10}$  and  $\sim 10^{10}$ 

## Bilaga 3:2 BLANKETTER OCH FORMULÄR

#### Innehå 11

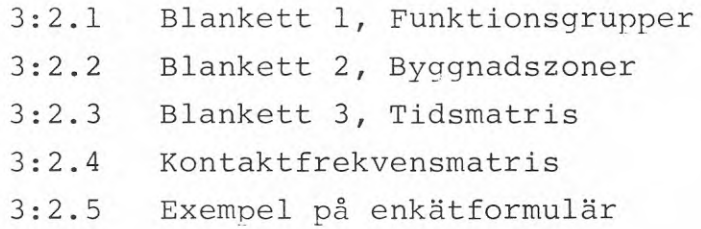

## Bil. 3:2.1

## BLANKETT 1 FUNKTIONSGRUPPER sid 1 (2)

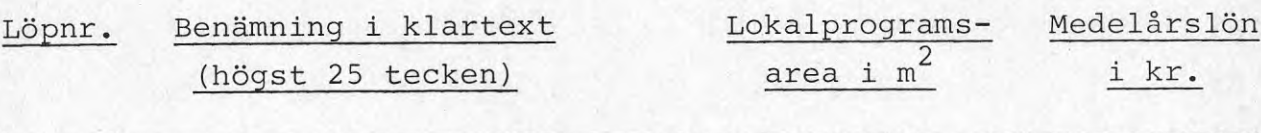

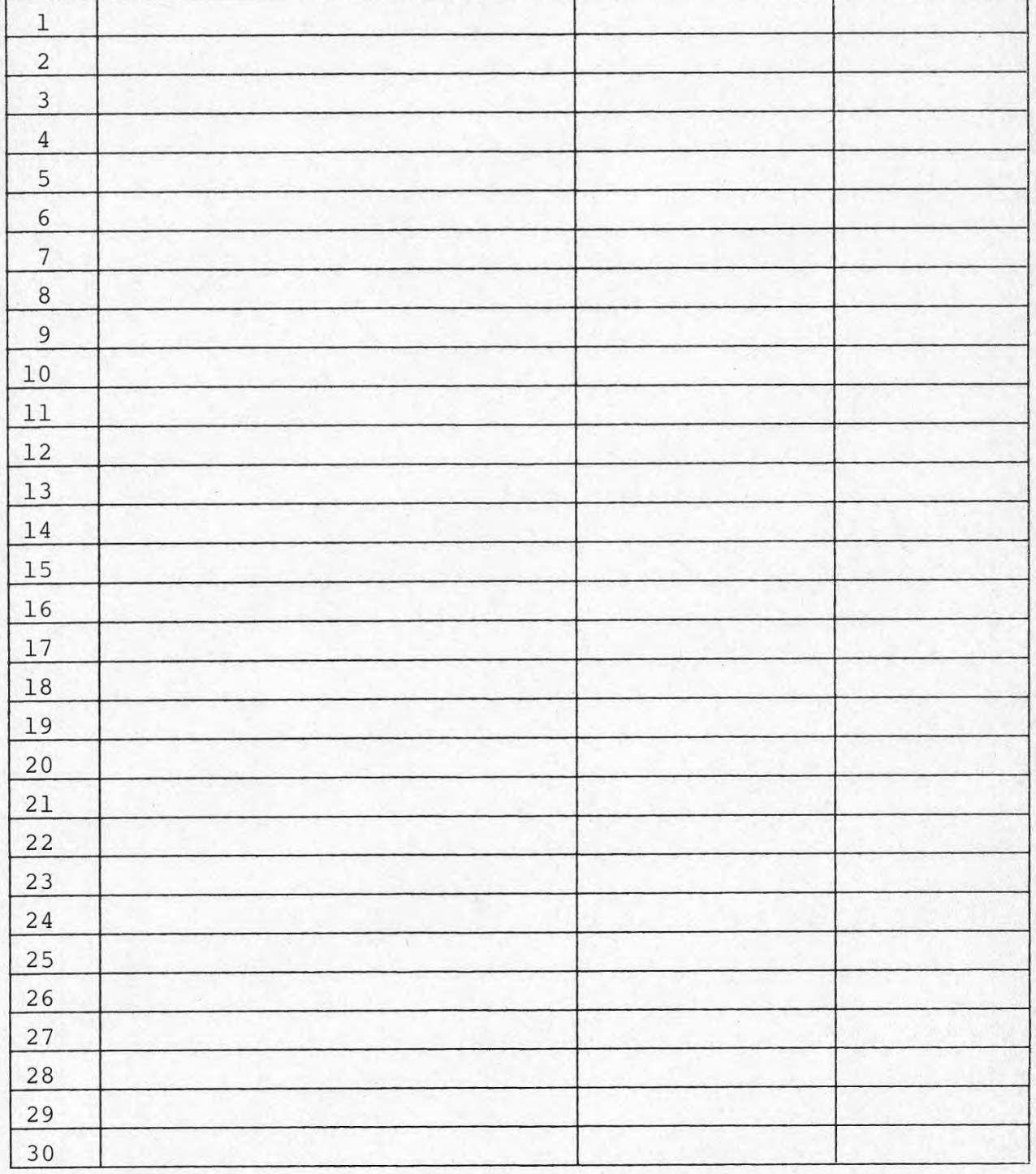

## BLANKETT 1 FUNKTIONSGRUPPER sid 2 (2)

Löpnr. Benämning i klartext Lokalprograms- Medelårslön  $area i m<sup>2</sup>$ (högst 25 tecken)  $\frac{area i m^2}{i kr.}$ 

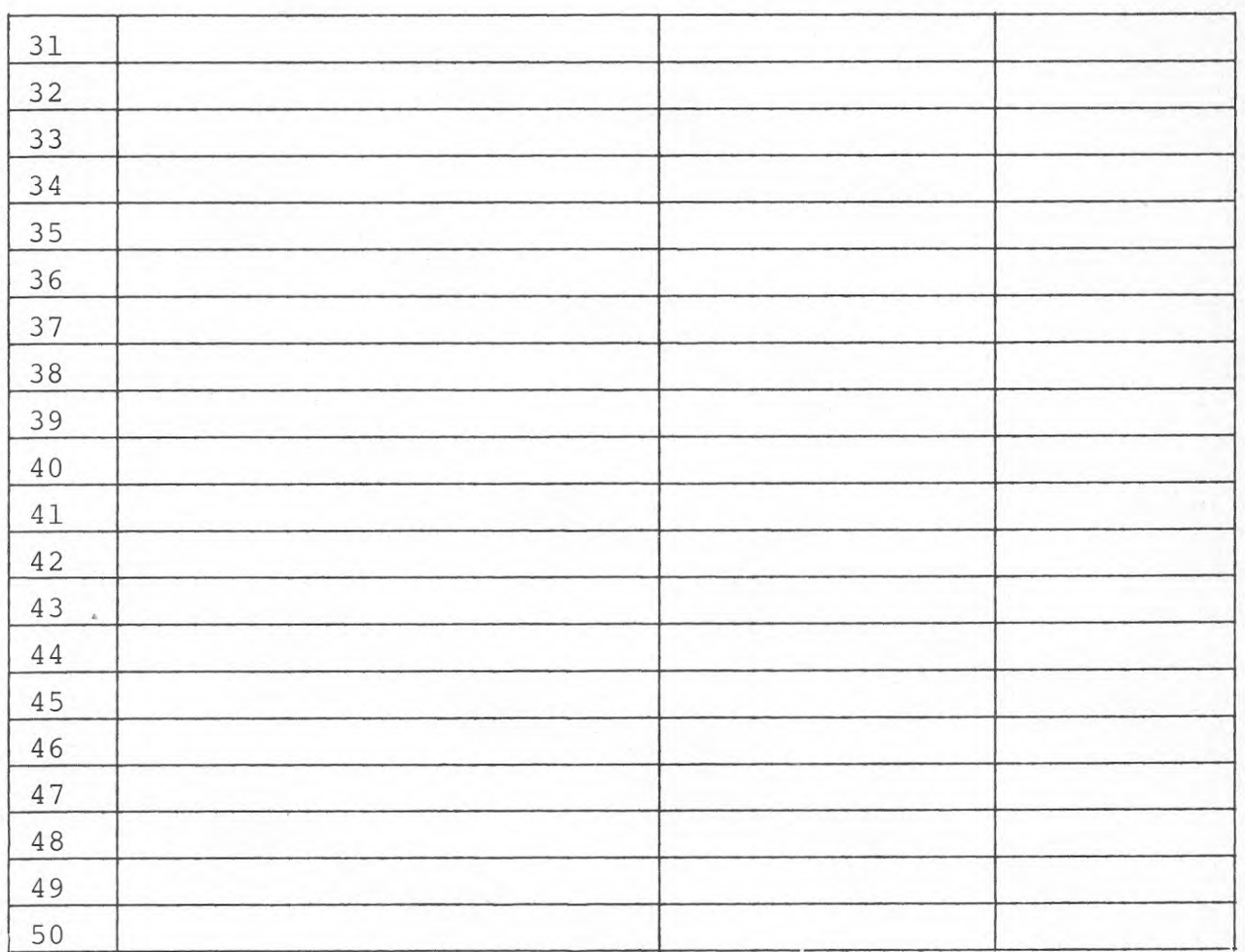

## Bil. 3:2.2

## BLANKETT 2 BYGGNADSZONER

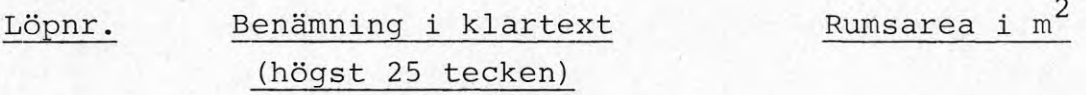

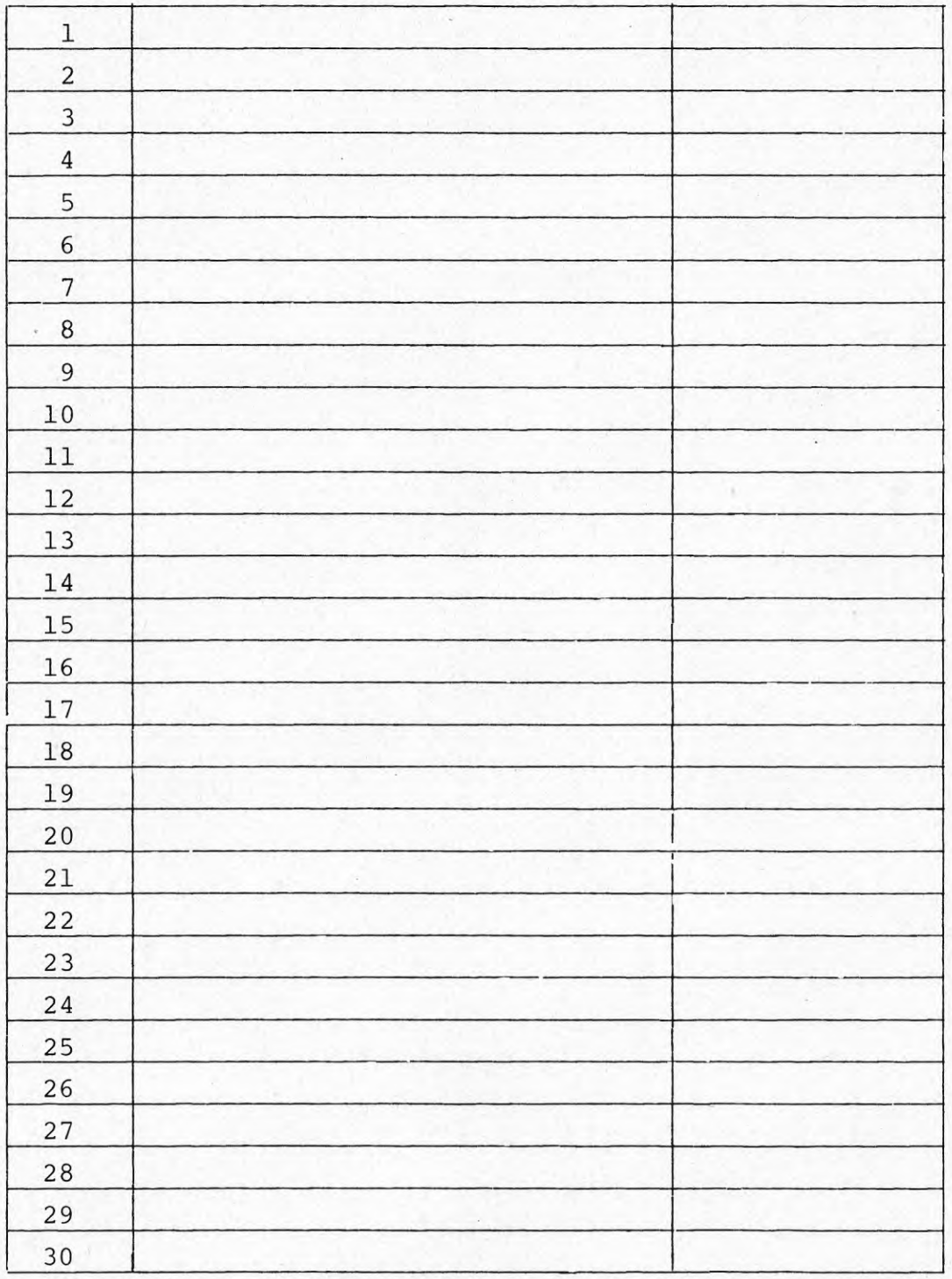

#### BLANKETT <sup>2</sup> BYGGNADSZONER

Löpnr. Benämning i klartext (högst 25 tecken)

Rumsarea i m<sup>2</sup>

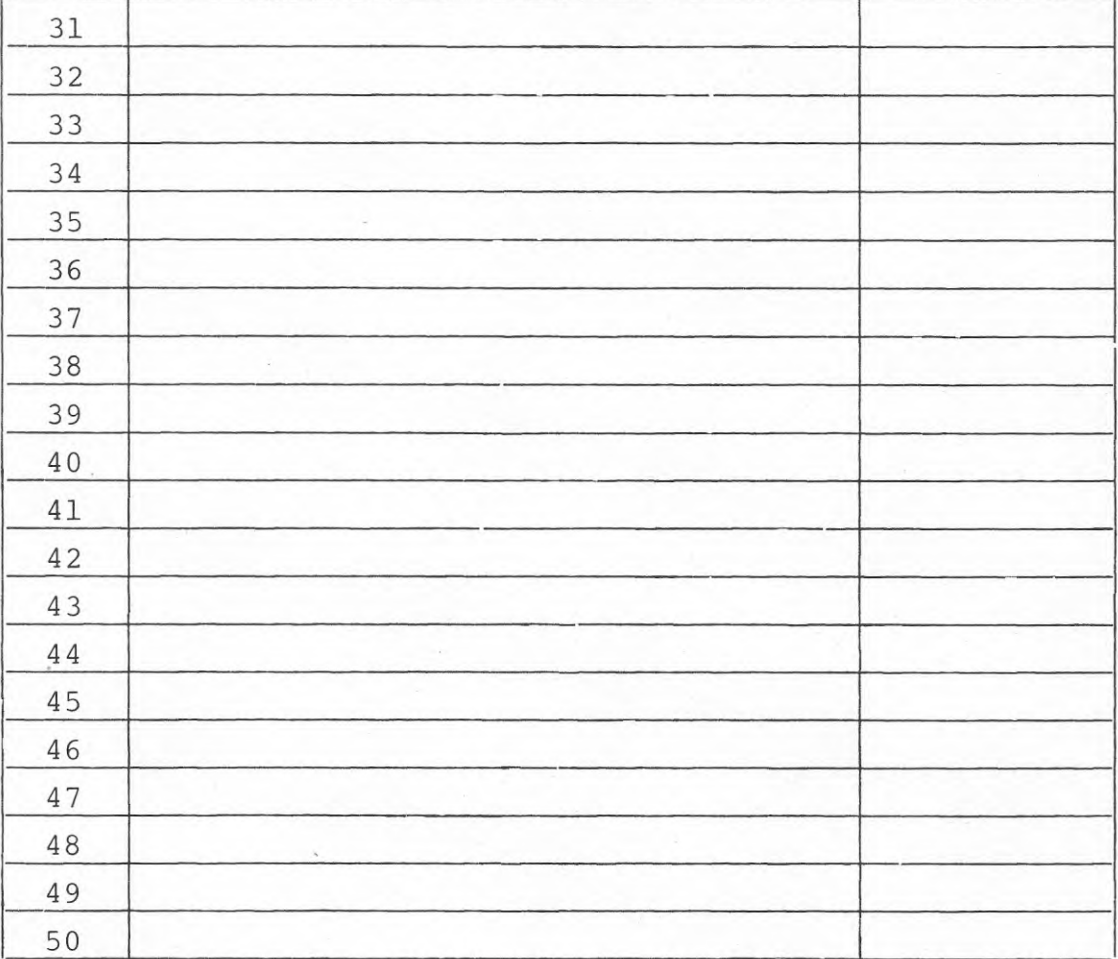

 $\overline{2}$ 

#### Bil. 3:2.3

#### BLANKETT <sup>3</sup> TIDSMATRIS

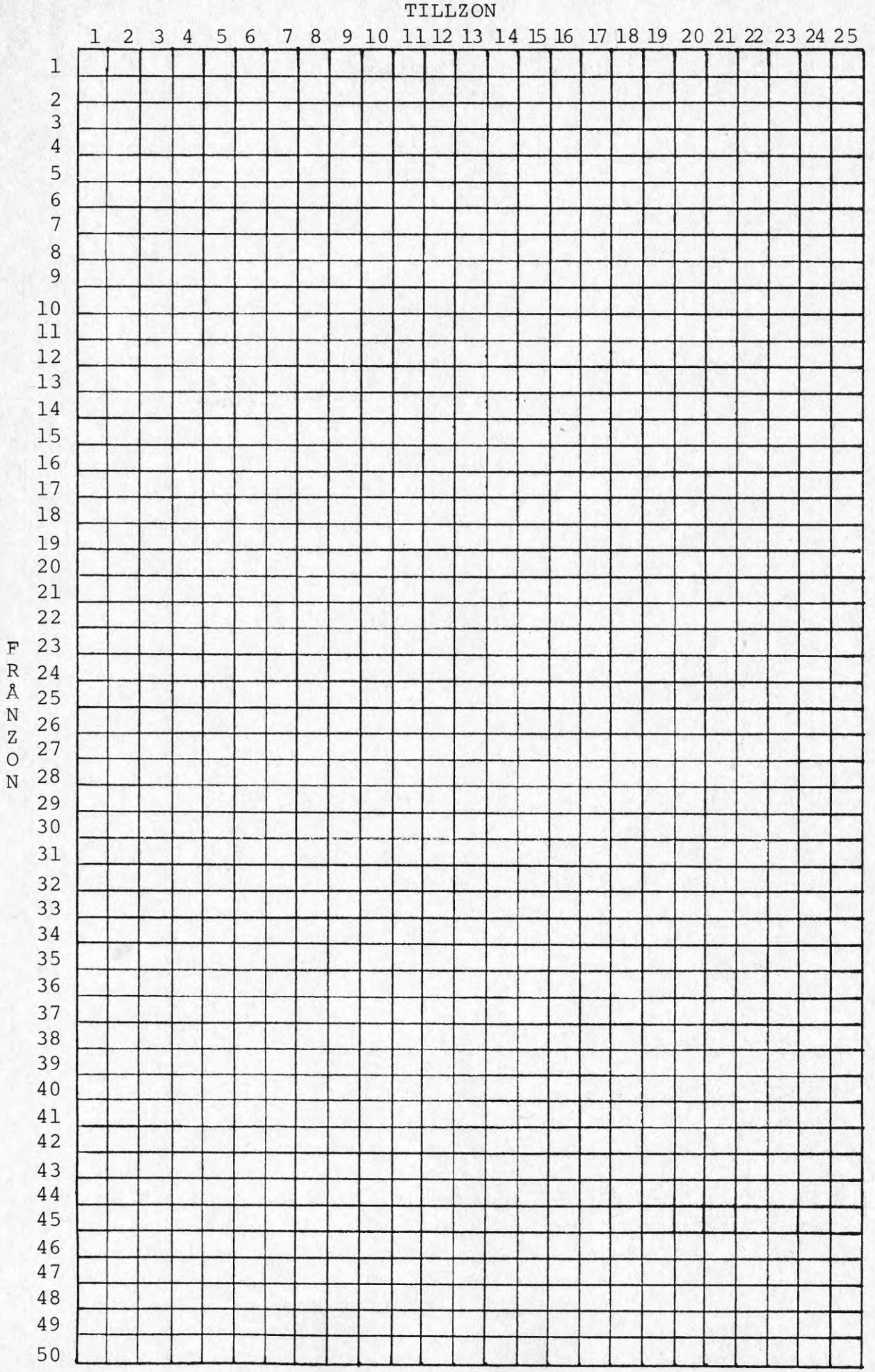

 ${\rm N}$  $\rm{Z}$  $\circ$ 

#### BLANKETT <sup>3</sup> TIDSMATRIS

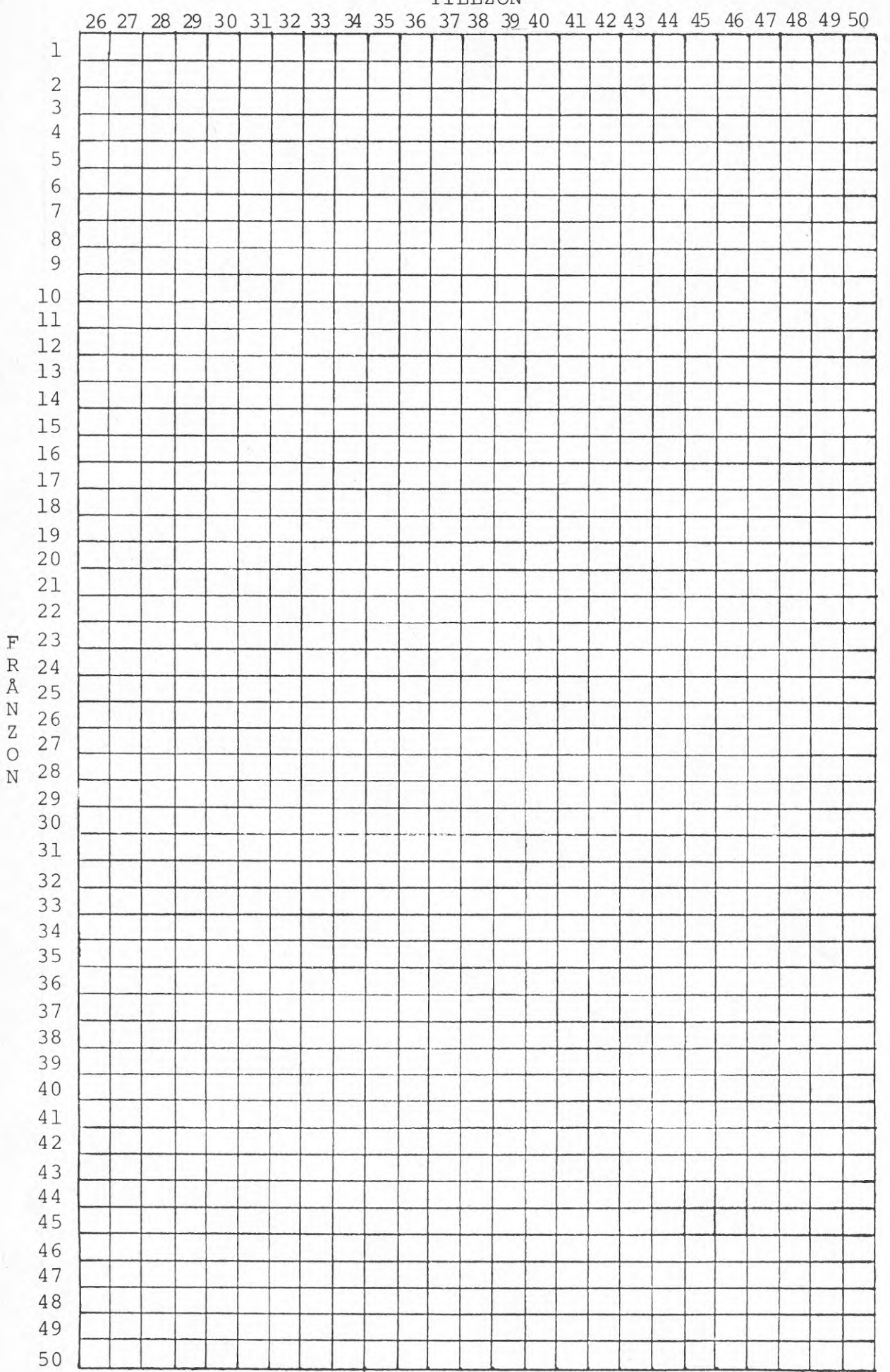

TILLZON

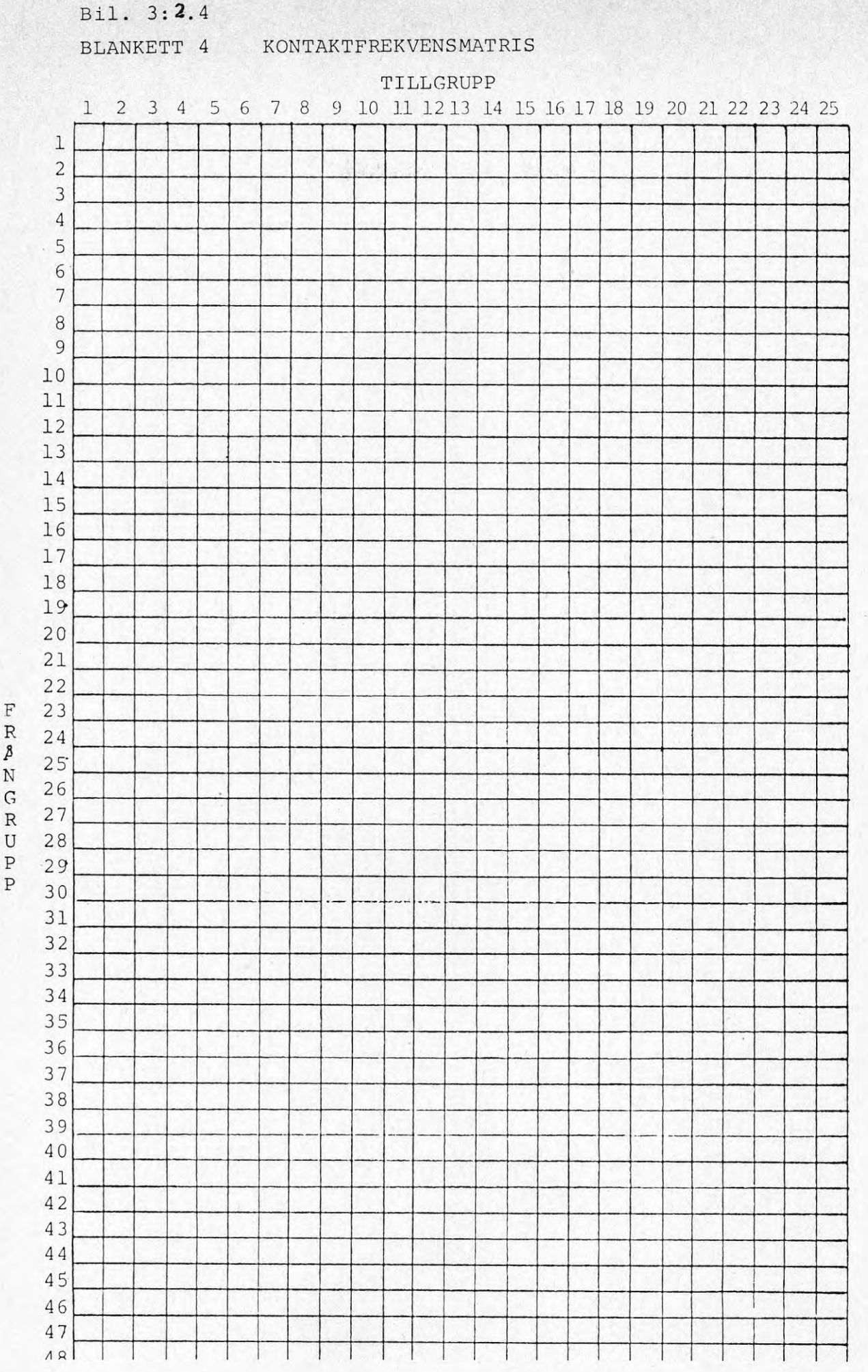

 $\mathbf{F}% _{0}$  $\begin{array}{c} \mathbf{R} \\ \mathbf{M} \end{array}$  $\mathbf{G}% _{0}$  $R$ <br>U  $\, {\bf p}$ 

#### BLANKETT <sup>4</sup> KONTAKTFREKVENSMATRIS

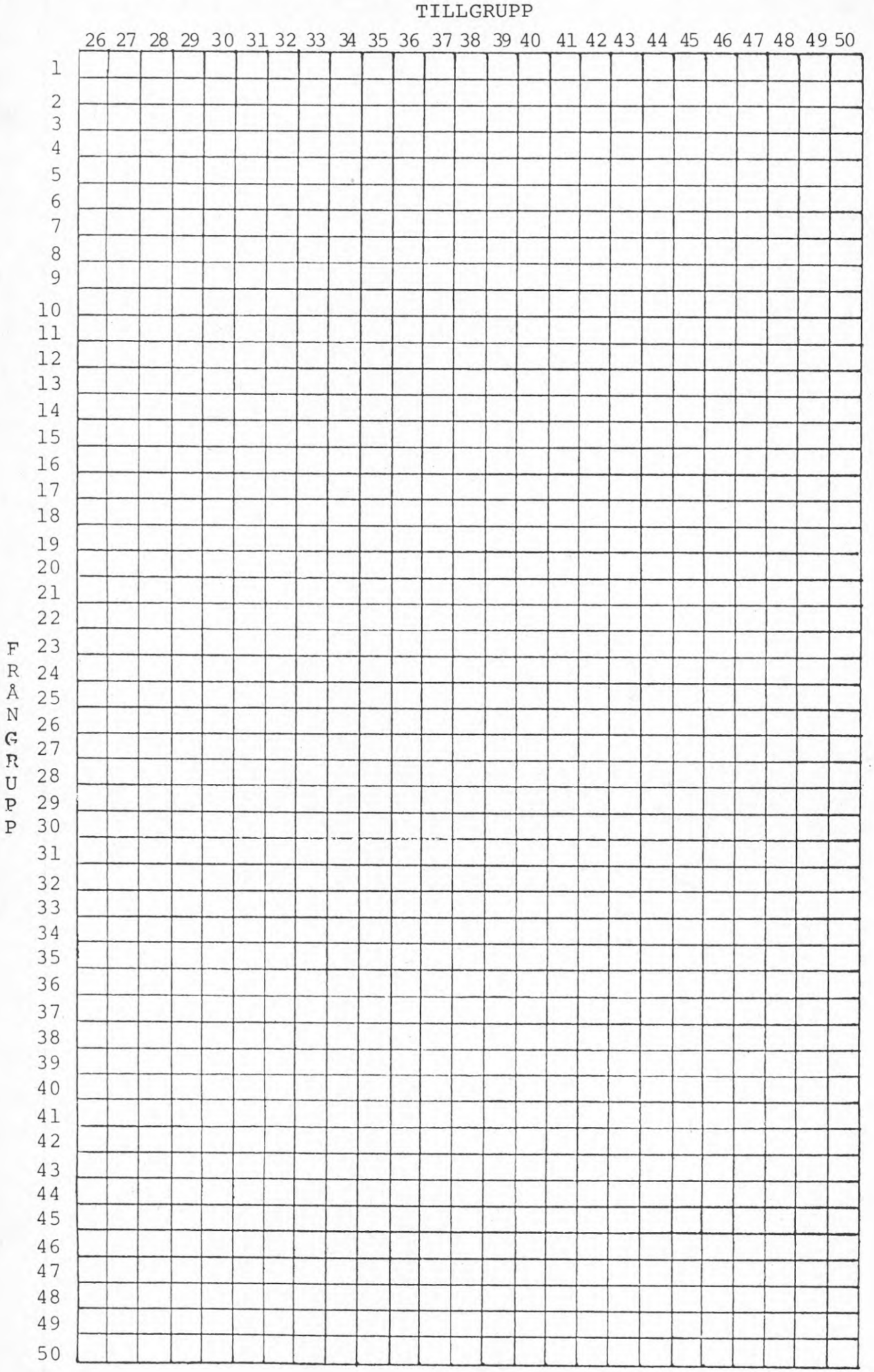

 $\mathbf N$  $\mathsf{G}$ 

 $\ensuremath{\mathbf R}$  ${\bf U}$  $\,P$ 

Bil. 3:2.5 Exemnel på enkätformulär.

Detta frågeformulär lämnas ifyllt senast

som även svarar på frågor

1976 den  $\prime$ kl. till

betr. ifyllandet.

#### FRÅGEFORMULÄR

**FÖRFLYTTNINGSMÖNSTER** 

- Växjö Residens -

Den här undersökningen försöker kartlägga hur ofta personer med olika arbetsuppgifter har behov av att uppsöka olika lokaler i tjänsten.

Svaren på dessa frågor kommer att hjälpa oss en bit på väg när det gäller att på bästa sätt försöka utnyttja Växjö Residens lokaler.

Fråga 1. För att kunna få ett ungefärligt mått på Dina kontakter med olika lokaler ber vi Dig först tänka på en "normal-vecka" under perioden Det ska alltså vara en vecka utan helger och en vecka som utgör ett ungefärligt genomsnitt för denna period.

> Försök att så noggrant som möjligt ange hur många gånger under en sådan "normal-vecka" Du i tjänsten haft anledning uppsöka nedanstående lokaler. Antal besök som Du gjort under normalveckan skriver Du på de prickade raderna.

Några exempel på hur Du skall räkna.

- 1) Om Du vid ett visst tillfälle träffat flera personer som tillhör en och samma avdelning/grupp sä räknas det enast som ett tillfälle. Vi är alltså intresserade av att få en bild av Dina kontakter med en viss avdelnings lokaler och inte att kartlägga detaljer betr. kontakterna med enskilda personer inom en viss avdelning.
- 2) Om Du under en viss dag uppsökt en viss lokal flera gånger så skall varje besök räknas.
- 3) Om Du inte alls besöker en viss lokal, skriv "ej alls" på den prickade raden i kol. 2. Om Du besöker en viss lokal mindre ofta än en gång per vecka - skriv "sällan" på motsvarande rad.
- 4. Om Du sammanträffar med en viss person på annan plats än på den personens ordinarie arbetsplats, så räknas det som besök i den lokal där ni faktiskt träffades. <sup>T</sup> ex om Du sammanträffar med naturvårdsdirektören på dataenheten besök där och inte som ett besök på naturvårdsenheten.

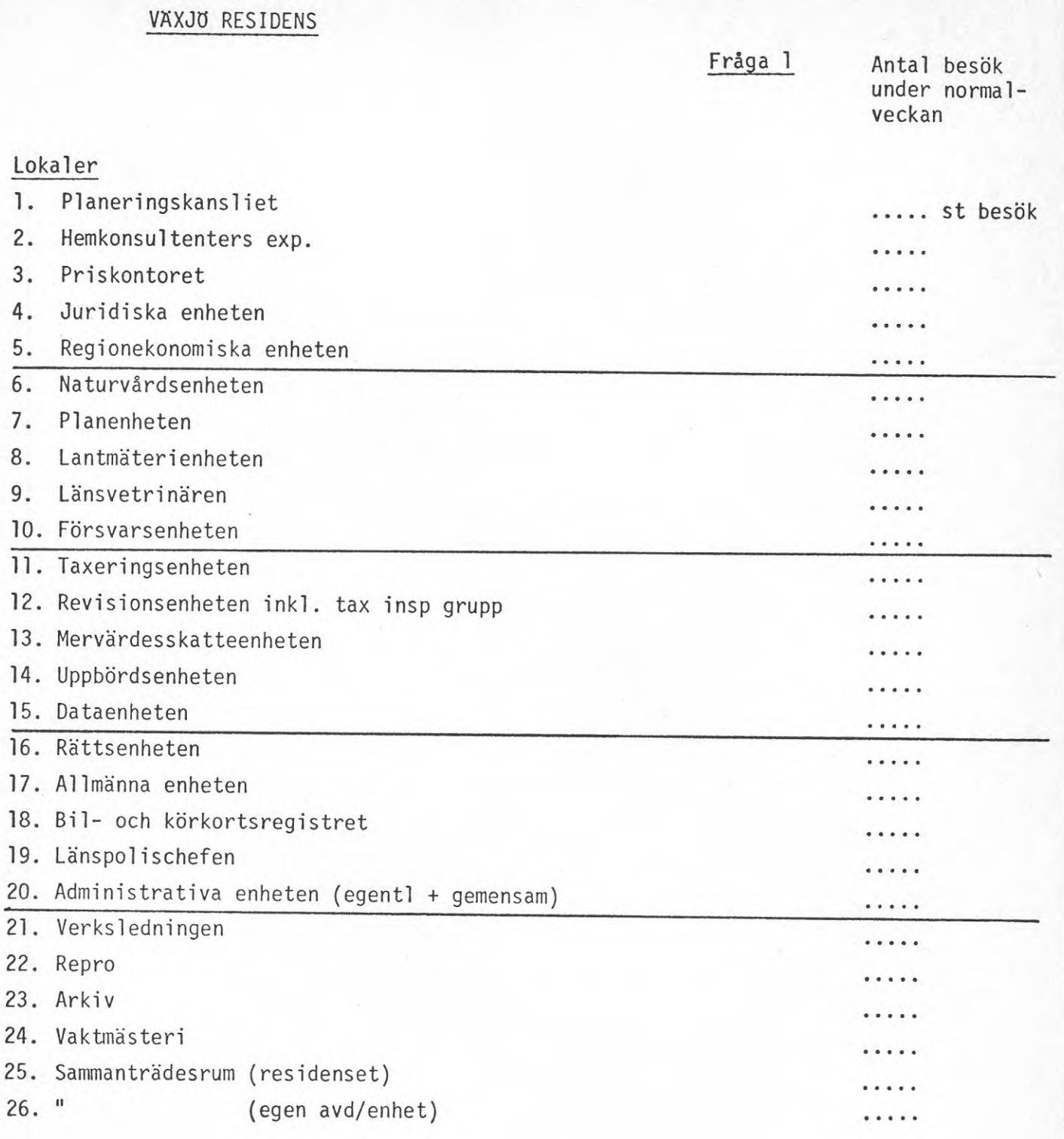

**2.**

Fråga 2. Har Du sådana arbetsuppgifter att Du ibland har måst göra en "besöks-runda". Vi tänker t ex på att Du ibland kanske behöver lämna Din arbetsplats för att uppsöka flera olika lokaler <sup>i</sup> en viss bestämd ordning innan Du kan återvända till Din arbetsplats igen. Det kan t ex innebära att en viss handling behöver registreras, kompletteras, granskas och godkännas av personer inom flera olika avdelningar. Har Du under normalveckan gjort någon sådan besöksrunda?

## $\begin{pmatrix} \overline{\phantom{a}} \end{pmatrix}$  Ja C) Nej

- Fråga <sup>3</sup> a) Beroende på vilka arbetsuppgifter man har, kan man ju behöva vara mer eller mindre ostörd vid sin arbetsplats, - hur störd är Du av buller från människor, maskiner, apparater som finns i arbetslokalerna (bortse från yttre buller t ex gatubuller)
	- (~) Jag är mycket störd avsådant buller  $\overline{()}$  " " ganska störd " (\_) <sup>11</sup> " ganska lite störd av sådant buller  $\bigcap$  " " mycket lite "

och i vilken utsträckning påverkas Din förmåga att arbeta av sådant buller?

 $3 b)$   $($ 

Jag är så besvärad att jag nästan alltid har svårt att arbeta effektivt

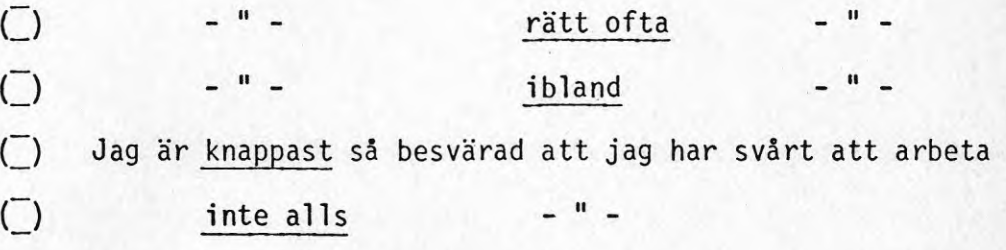

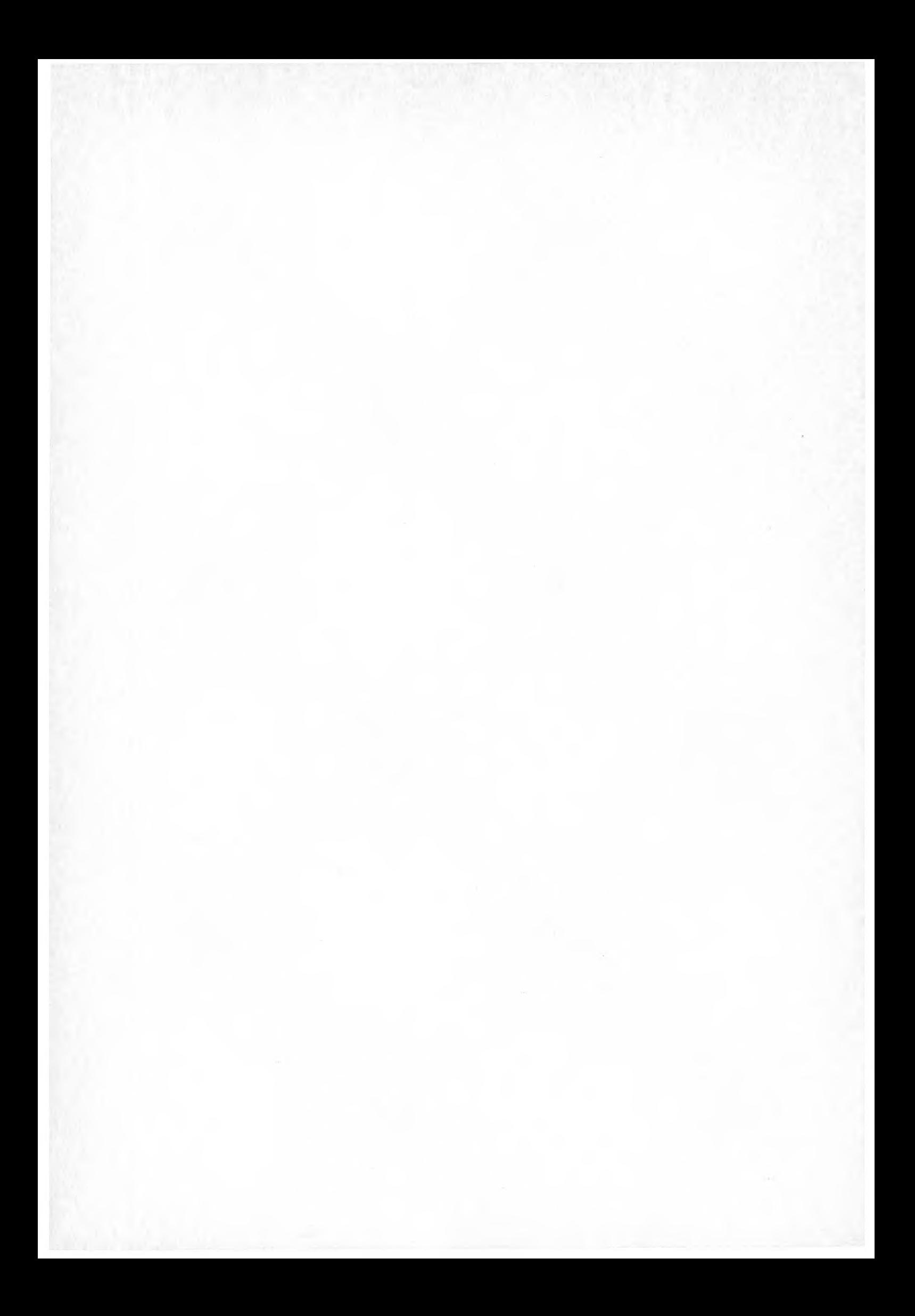

## KAPITEL <sup>3</sup>

BILAGA 3:3

Exempel på ifyllda blanketter

## Bilaga 3:3 EXEMPEL PÄ IFYLLDA BLANKETTER

## Innehåll

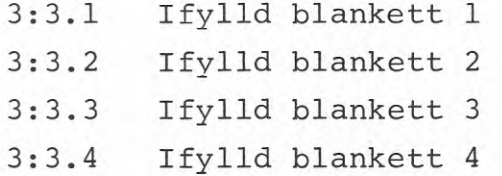

#### Bil. 3:3.1

## BLANKETT <sup>1</sup> FUNKTIONSGRUPPER sid <sup>1</sup> (2)

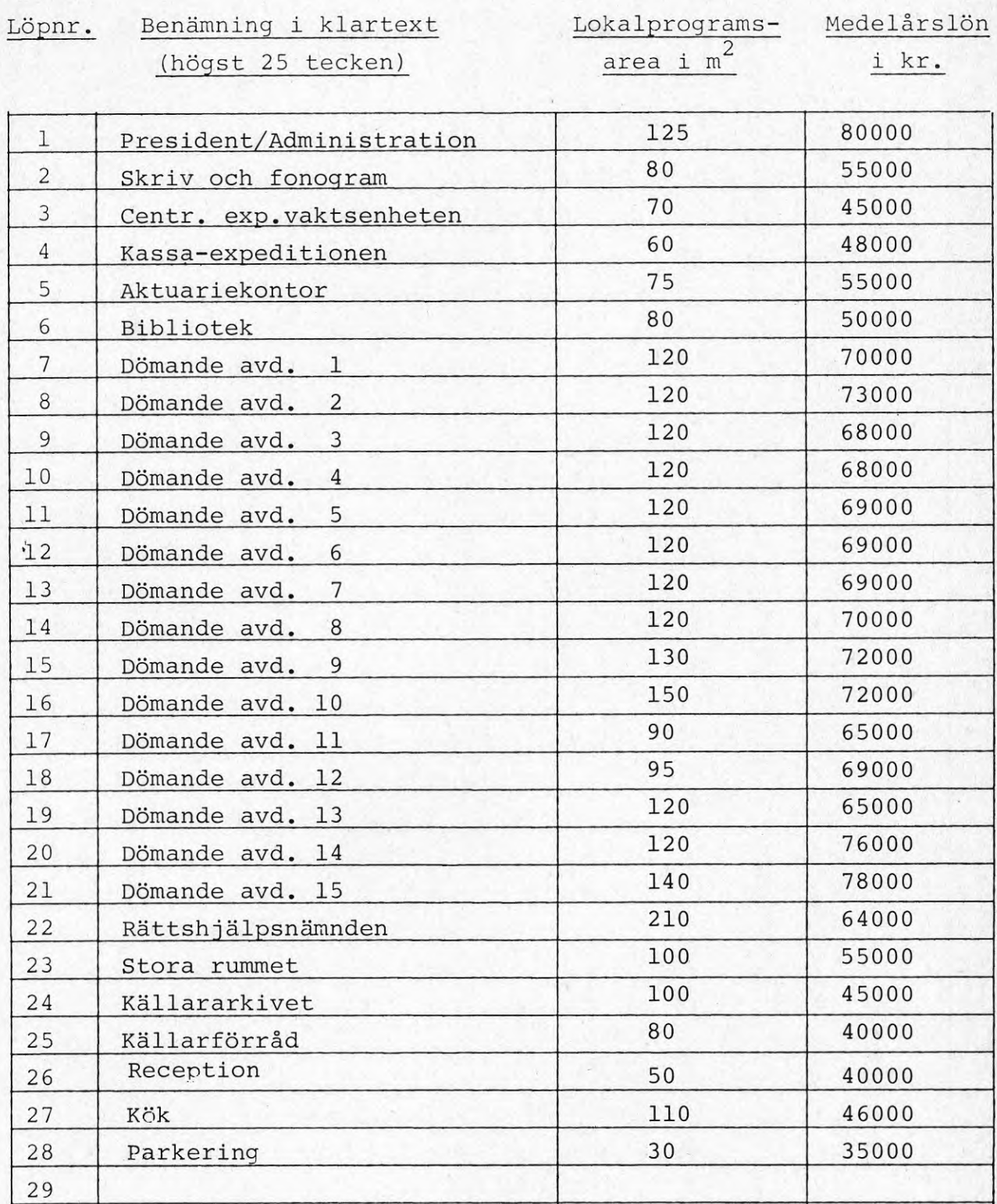

## Bil. 3:3.2

## BLANKETT <sup>2</sup> BYGGNADSZONER

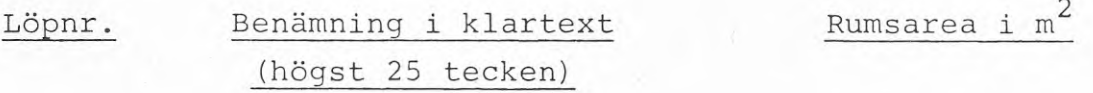

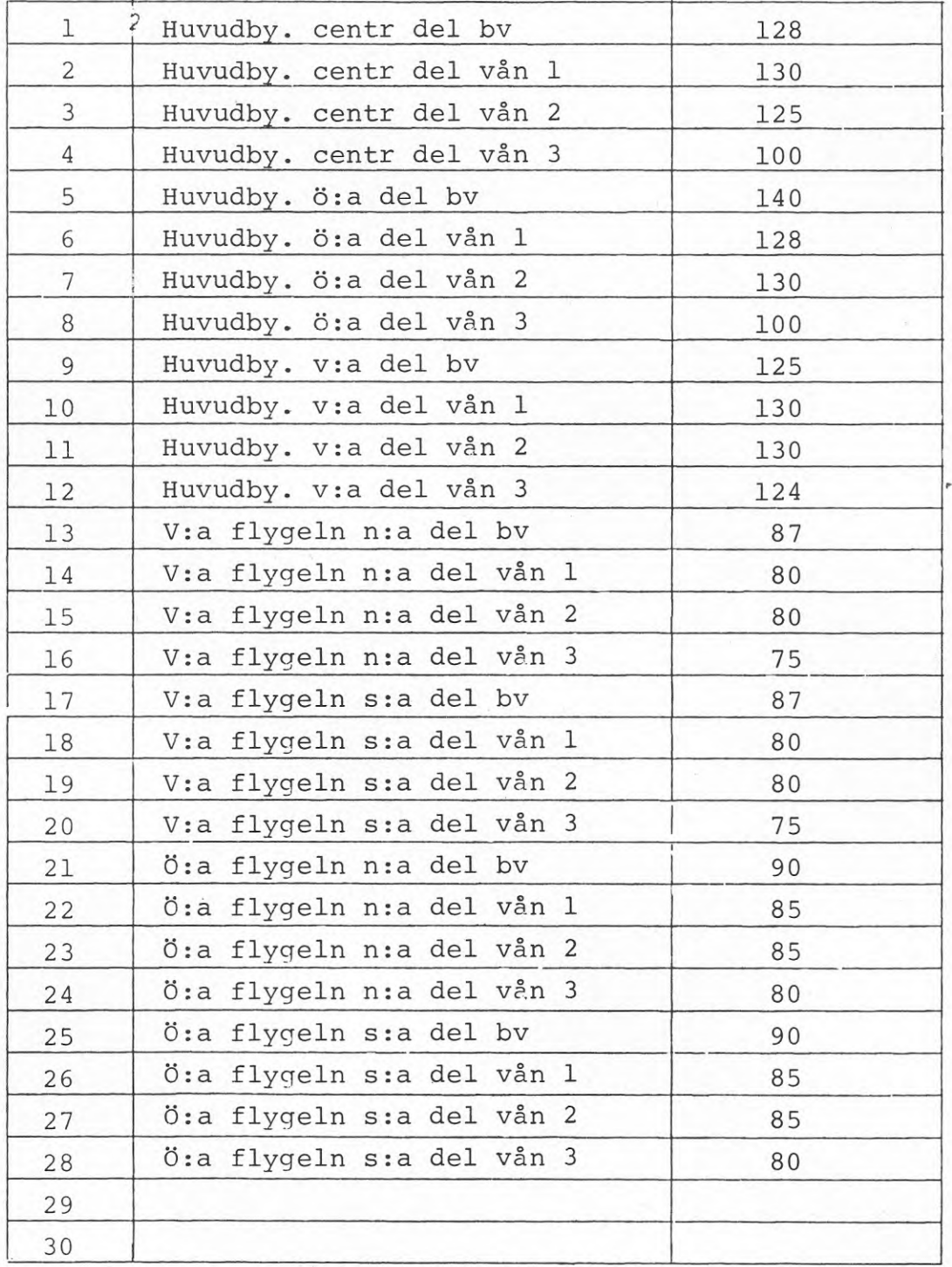

## Bil. 3:3..3

 $\mathbf{F}% _{0}$ 

 $\rm \bar{N}$ 

## BLANKETT 3 TIDSMATRIS

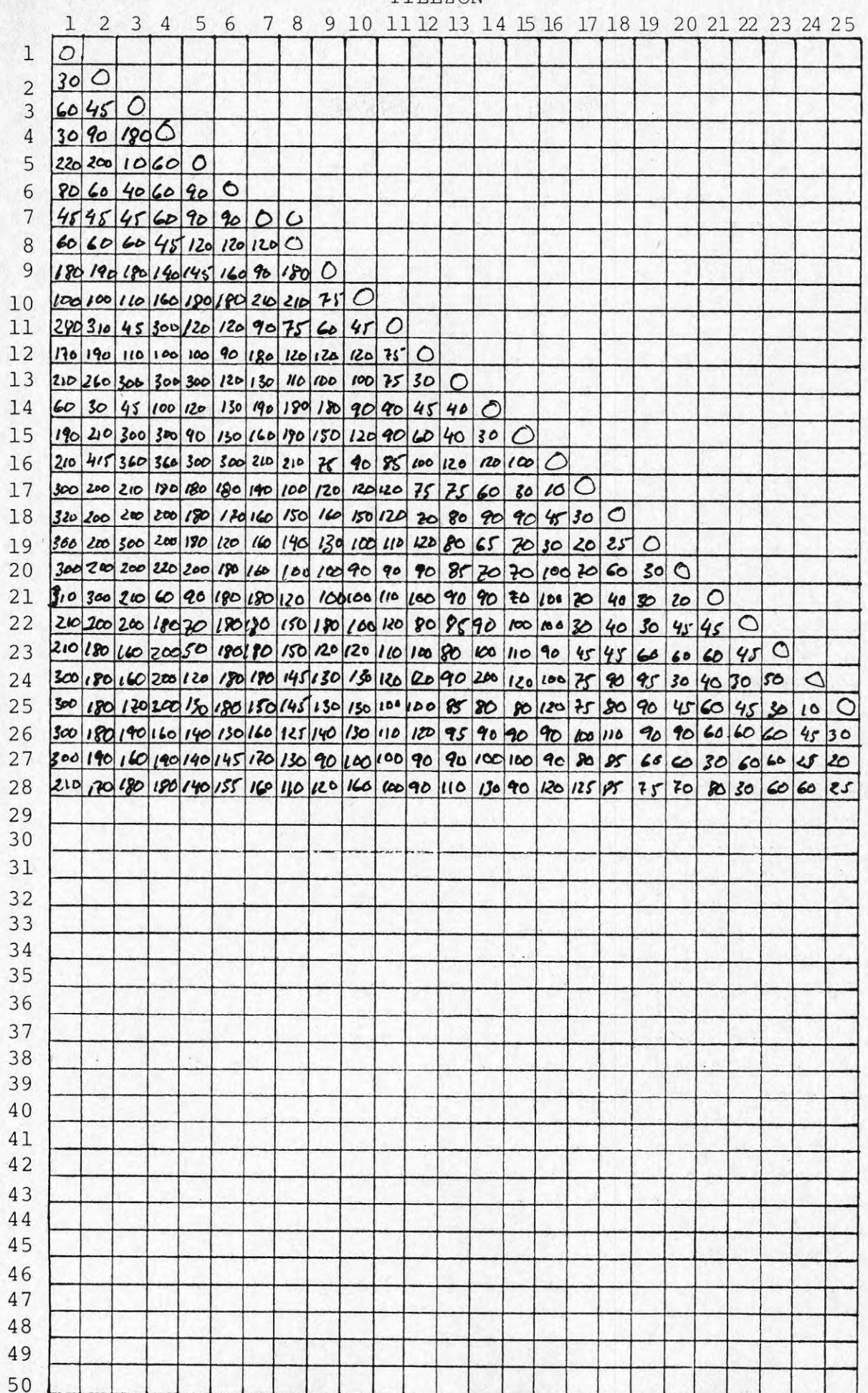

## TILLZON

#### BLANKETT 3 TIDSMATRIS

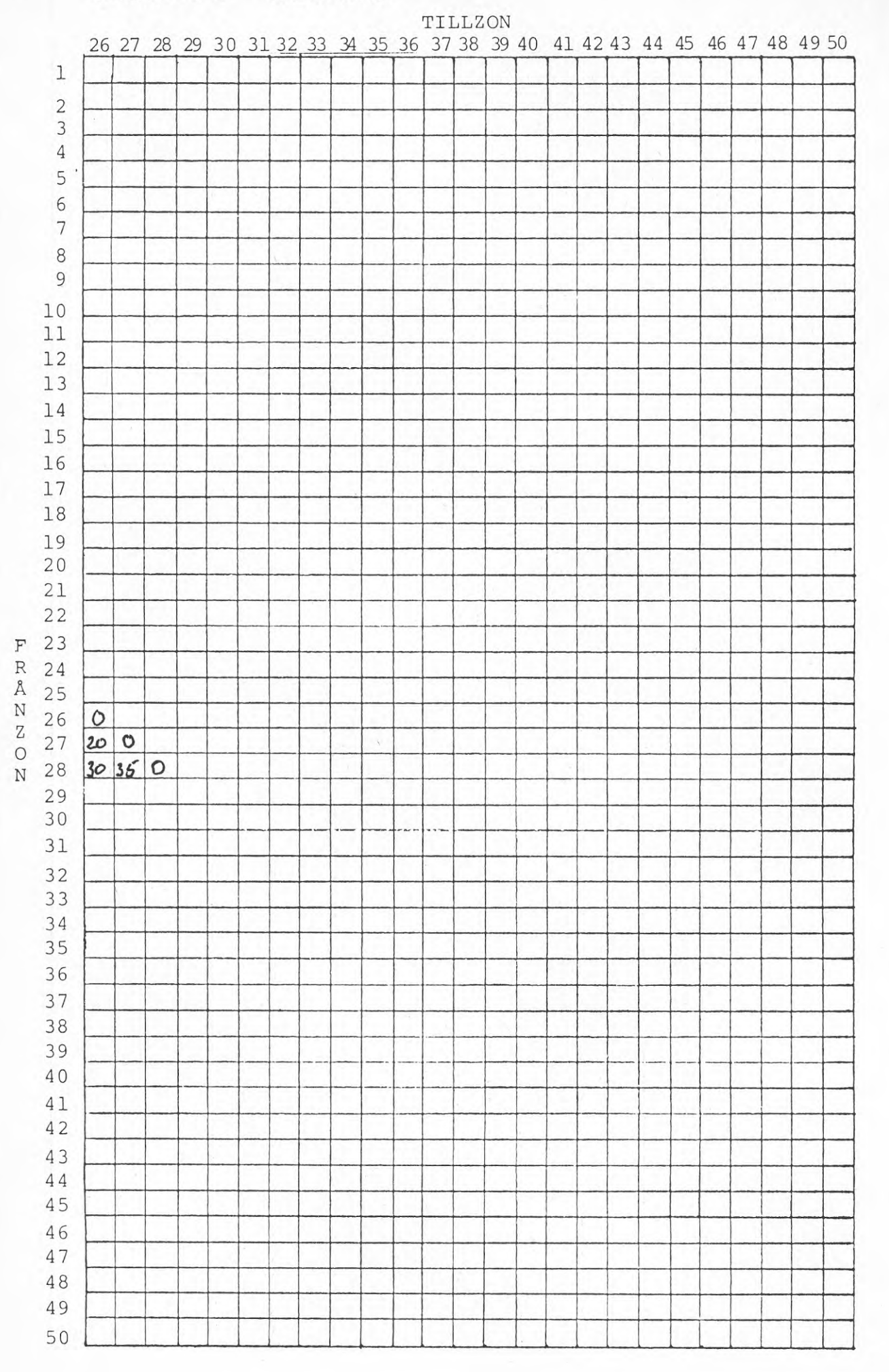

Bil. 3:3.4

## BLANKETT 4 KONTAKTFREKVENSMATRIS

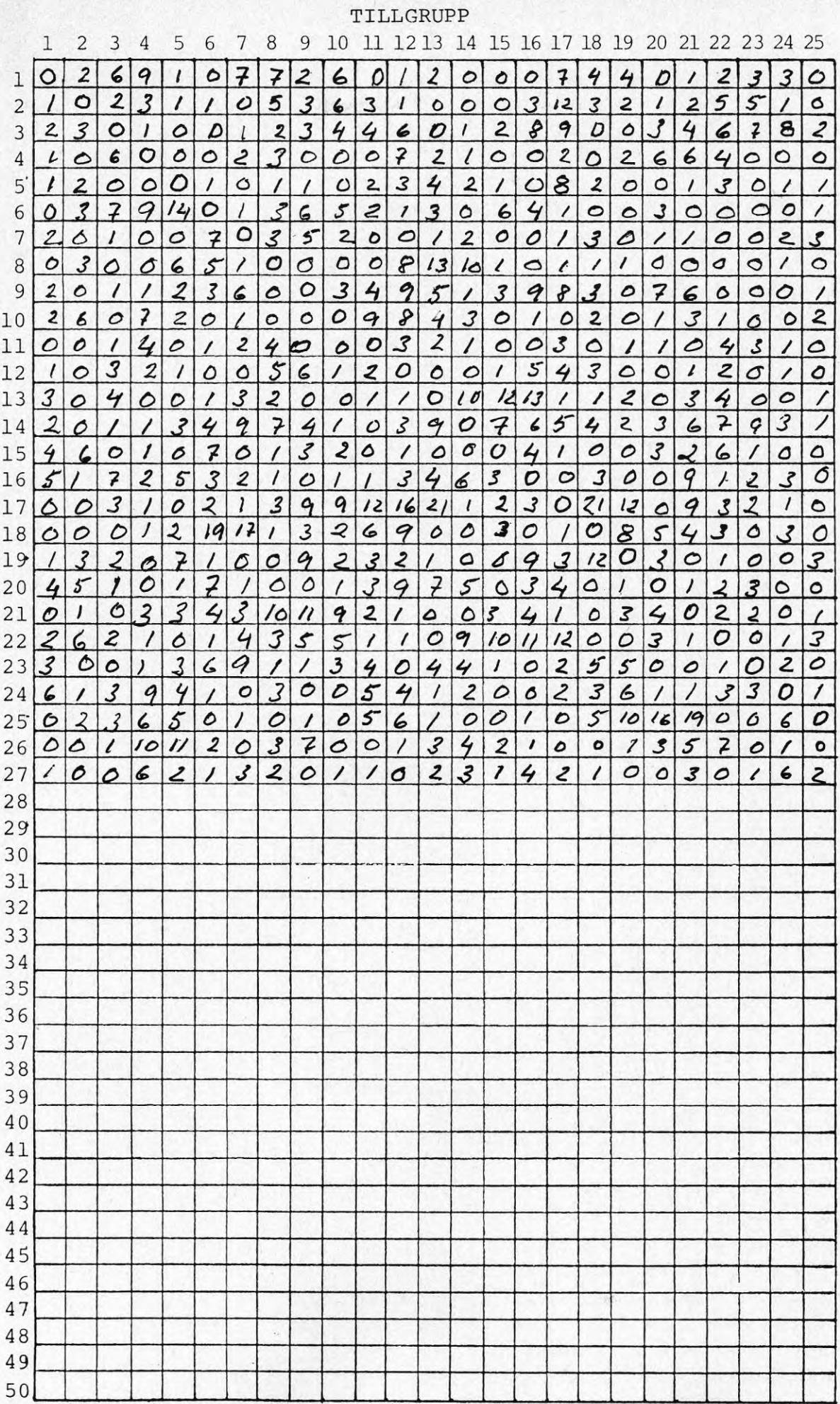

 $\begin{array}{c} \mathbb{F} \\ \mathbb{R} \\ \mathbb{S} \end{array}$  The  $\mathbb{R}$  $\begin{array}{c} \mathbf{R} \\ \mathbf{U} \\ \mathbf{P} \\ \mathbf{P} \end{array}$   $\mathbf 1$ 

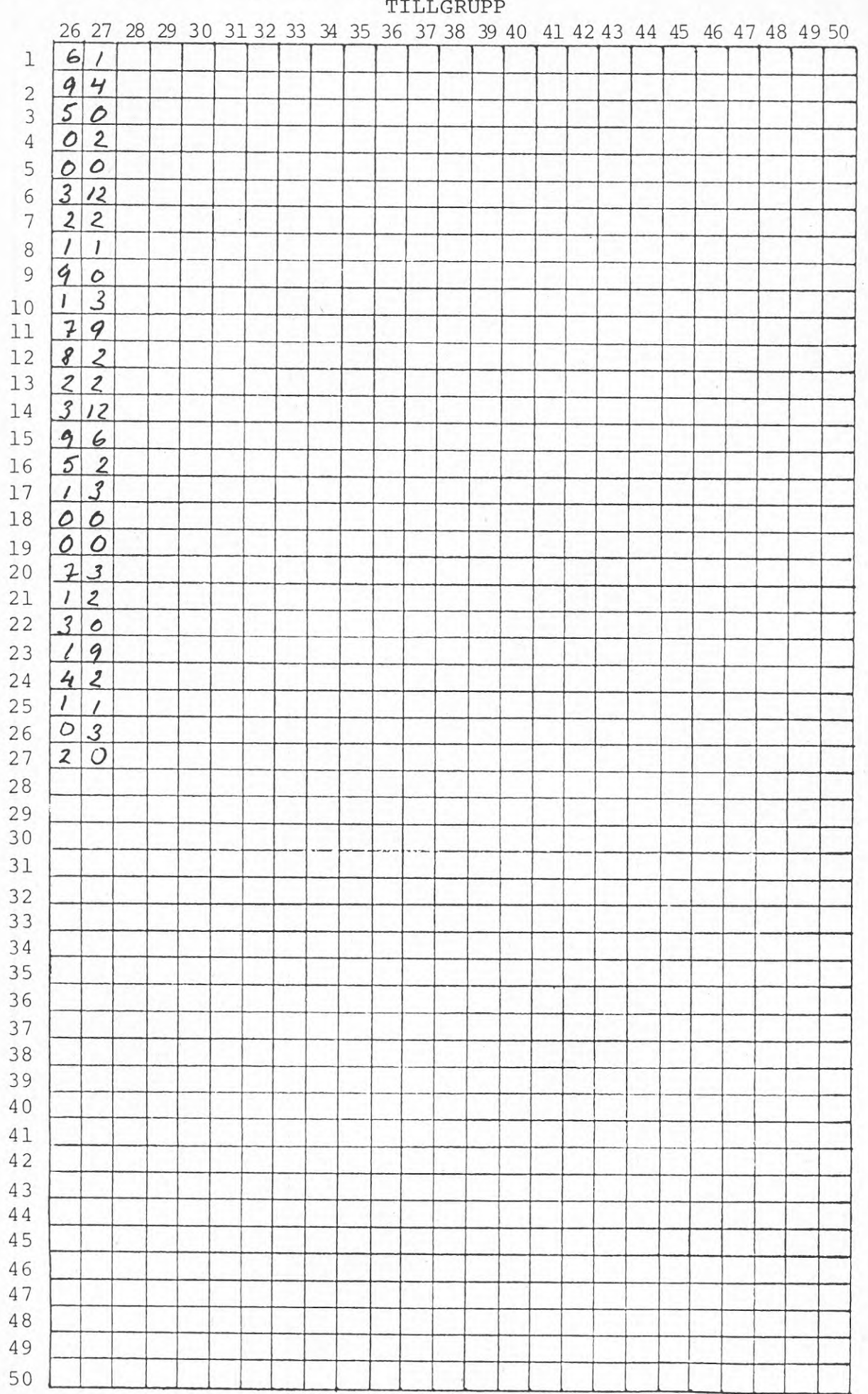

BLANKETT 4 KONTAKTFREKVENSMATRIS

FRANGRUPP

 $\overline{\mathbf{2}}$ 

## KAPITEL <sup>3</sup>

 $\bar{I}$ 

#### BILAGA 3:4

Köranvisning för programmet SAMBAN med hjälpprogram

## Bilaga 3:4 KÖRANVISNING FÖR PROGRAMMET SAMBAN MED HJÄLPPROGRAM

## Innehållsförteckning sid 1. Beskrivning 5 1.1 Uppkoppling av terminal 6 1.2 Läsregler och råd inför köranvisningar för inmatningsprogrammen <sup>6</sup> 1.3 Rättelser av felaktiga inmatningar 7 2. Förarbete <sup>7</sup> 3. Upprättande av filer 8 3.1 Inmatning med program FKNINM <sup>9</sup> 3.2 Inmatning med program BYZINM 10 3.3 Inmatning med program TIDINM 11 3.4 Inmatning med program KFRINM 12 4. Körning av programmet SAMBAN 15 5. Hur programmet arbetar och används 16 5.1 Beskrivning 16 5.2 Placeringskommando: P 17 5.3 Kommando för totala kostnader: K 19 5.4 Kommando för innehållet i luften: L 19 5.5 Kommando för att spara en inplacering: S 20 5.6 Kommando för att hämta en sparad lösning: H 20 5.7 Kommando för uppgift om inplacering: F 20 5.8 Kommando för uppgift angående användningen 20 av en byggnadszon: <sup>Z</sup> 5.9 Kommando för att få de dyraste kontaktkostnaderna: R 20 5.10 Kommando för att avsluta körning: C 22 6. Felkoder för programmet SAMBAN 23

forts.

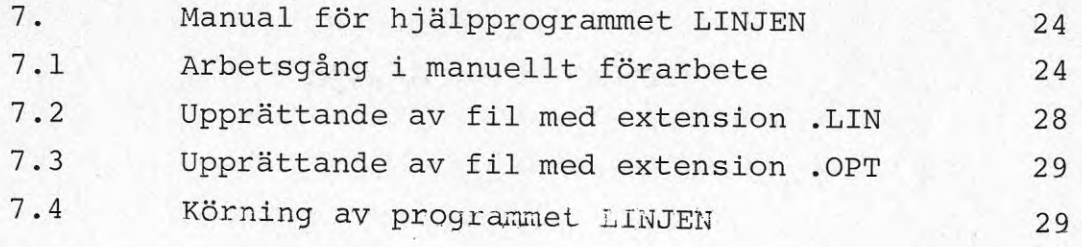

4

sid

BILAGA 1 TILL KAP <sup>3</sup> KÖRANVISNINGAR FÖR ARBETE VID TERMINAL FÖR PROGRAMMET SAMBAN MED HJÄLPPROGRAMMEN FKNINM, BYZINM, TIDINM, KFRINM OCH LINJEN

#### 1. Beskrivning

Antag att vi har en eller flera byggnader som står inför en ombyggnad. Ett ombyggnadsprogram utgörs av ombyggnadsåtgärder baserad på föreslagen inplacering av funktioner i byggnaden/byggnaderna.

Ett krav som ställs på inplaceringen av funktioner är att den skall ge möjlighet till goda kommunikationer. För att redovisa konsekvenserna för kommunikationerna av en viss inplacering av funktioner och för att effektivisera sökandet efter bättre lösning ur kommunikationssynpunkt har ett dataprogram kallat SAMBAN utarbetats .

Programmet konsekvensredovisar en viss inplacering av funktioner genom att beräkna kontaktkostnaderna/år för varje inplaceringsalternativ. Utgående från besöksfrekvensen/vecka och tidsåtgången per besök mellan olika byggnadszoner beräknas med hjälp av medeltalet av årslönekostnaderna för de anställda inom funktionsgrupperna de kontaktkostnader som en aktuell inplacering av funktioner medför per år.

Sökandet efter en god inplacering av funktionsgrupper <sup>i</sup> byggnadszoner görs interaktivt med datorn. Dessförinnan behöver datorn få tillgång till vissa uppgifter. Dessa uppgifter läggs i "datafiler", minnesutrymmen som reserveras i datorn och som programmet har tillgång till.

#### 1.1 Uppkoppling av terminal

Det antas att den personal som skall utföra arbetet vid terminalen dels har fått instruktioner om terminalens inkoppling och handhavande - bl.a hur man ringer upp, loggar in och kallar in olika program dels läst kapitel 3 i handboken. Operatören bör dessutom ha tillgång till "MANUAL FÖR ANVÄNDNING AV TERMINAL MED DATORSYSTEMET DEC 10" (bil 1:1) i vilken konversationen mellan operatör och datorns styrsystem på överordnad nivå beskrivs utförligt. '

I denna bilaga beskrivs sedan i detalj "konversationen" mellan operatör och program på underordnad nivå. Dokumentationen gäller huvudprogrammet SAMBAN, inmatningsprogrammen FKNINM, BYZINM, TIDINM och KFRINM samt hjälpprogrammet LINJEN.

## 1.2 Läsregler\_och\_råd\_inför\_köranvisningar\_för inmatningsprogrammen

Vid beskrivning av kommandon för inmatningsprogrammen gäller följande regler:

Varje sida med beskrivningar av kommando har två vänstermarginaler. Vid den yttersta av dessa finns rubriker och meddelanden som skrivs ut på terminalen, samt allmänna kommentarer. Vid den inre marginalen återfinns den förklarande texten.

Datorns meddelande är uppställda så att man samtidigt kan se dels det meddelande från datorn som operatören svarat på och dels datorns"replik". Några undantag finns för fall där "repliken" inte på något sätt hör samman med det senare svaret, eller om det finns flera repliker att välja emellan.

Beträffande den text som symboliserar vad som skrivs ut på terminalen gäller att KONSTANTA TEXTER beskrivs med VERSALER, och "variabler" med små bokstäver (gemener) . Variablerna är dessutom satta inom parentes ( ).

Då en text är villkorlig, dvs den skrivs endast om vissa villkor är uppfyllda, är den satt inom klammer  $||$ . Operatörens svar och meddelanden till datorn är understrukna med ett streck. Då man skrivit in sitt svar trycker man på tangenten RETURN, vilket illustreras i texten genom att en ram ritats runt ordet .

#### 1.3 Rättelser\_av\_felaktiga\_inmatningar

Om man skriver fel vid inläsningen och upptäcker detta innan man tryckt RETURN kan man rätta texten genom att trycka ned SHIFT och hålla tangenten nere medan man trycker ned DEL (Delete) lika många gånger som antalet tecken man vill radera. Därefter skriver man om med de önskade tecknen. Se utförligare beskrivning i bil 1:1 sid 7 .

Om man skrivit ett formellt fel som datorn kan kontrollera och man redan tryckt på RETURN får man ett felmeddelande "FELSKRIVET, SKRIV OM" ! eller "OTILLÅTET TECKEN SKRIV OM" ! Man måste då skriva om hela svaret samt trycka på RETURN.

Ovanstående fel är de vanligaste förekommande och de är lätta att rätta till. Uppkommer andra fel kan bil 1:1 ge upplysning. QZ (Stockholms Datamaskincentral för högre utbildning och forskning) har dessutom en s k "full service" som kan hjälpa till då problem uppstår. Programförfattaren kan också kontaktas.

#### 2. Förarebete

Det förarbete som skall föregå inmatning av data vid terminal och körning av programmen vid terminal beskrivs i handboken, kapitel 3. Detta förarbete resulterar i utarbetandet av:

> - Funktionsgruppsindelning (Blankett <sup>1</sup> bil 3:2 .1) innehållande löpnummer, benämning och medellön för varje funktionsgrupp (Se handboken avsnitt 3.2.3.

- Byggnadszonindelning (Blankett <sup>2</sup> bil. 3:2.2) innehållande löpnummer, benämning och rumsarea för varje byggnadszon (Se handboken, avsnitt 3.2.4 ).
- Tidsmatris (Blankett biL 3:2.3) innehållande avstånden (mätt i sekunder som förflyttningen tar) från varje byggnadszon till varje annan byggnadszon. (Se handboken, 3.2.5.)
- Kontaktfrekvensmatris (Blankett <sup>4</sup> bil 3:2.4) innehållande kontaktfrekvensen/normalvecka för varje funktionsgrupp med varje annan funktionsgrupp (Se handboken, avsnitt 3.2.7).

### 3. Upprättande\_av\_filer

Förteckningen över funktionsgrupper, matrisen med tidsavstånden, förteckningen över byggnadszonerna och matrisen med kontaktfrekvenserna skall samtliga skrivas in på <sup>4</sup> datafiler kallade: funktionsgruppsfilen, byggnadszonfilen, tidsfilen och kontaktfrekvensfilen. Filerna upprättas med hjälp av speciella inmatningsprogram kallade FNKINM, BYZ.INM, TIDINM och KFRINM. De upprättade filerna får automatiskt sina namn tilldelade av inmatningsprogrammen. Samtliga filer får samtidigt den gemensamma extension .OPT (Se bil. 1:1, sid 11).

Inmatningsprogrammen inleds alla med att programmen begär ett kodnamn för projektet bestående av högst 3 tecken. Denna kod används vid tilldelningen av namn för den fil som inmatningsprogrammet i fråga upprättar. FNKINM upprättar en funktionsgruppsfil med namnet: (projektkod) FNK.OPT. För exempelvis projektet HUS upprättar alltså FNKINM en funktionsgruppsfil kallad HUSFNK.OPT. Med BYZINM upprättas (om projektkoden angivits som HUS) byggnadszonsfilen HUSBYZ.OPT, med TIDINM skapas då HUSTID.OPT och slutligen upprättas vid körning av programmet KFRINM för projektet HUS en kontaktfrekvensfil med namnet HUSKFR.OPT. Dessa namn (utan extension .OPT) skall senare anges vid körning av huvudprogrammet SAMBAN.

#### 3.1 Inmatning med program FKNINM

Med hjälp av programmet FKNINM matas data in i funktionsgruppsfilen. De uppgifter som skall matas in hämtas från blankett 1 bil. 3:2.1, funktionsgruppsindelning. Kontrollera att <sup>i</sup> blankett <sup>1</sup> varje funktionsgrupp angivits med löpnummer, programarea i m $^2$ , medelårslön i kr och benämning (högst 25 tecken).

Programmet startas upp genom att i monitormod skriva RUN FKNINM samt trycka på RETURN.

> Datorn börjar med att ge en uppmaning om att ange projekt.

PROJEKT :

Svara med projektkoden (högst <sup>3</sup> tecken) PROJEKT: (projektkod) RETURN ANTAL FUNKTIONSGRUPPER:

Ange antal funktionsgrupper

ANTAL FRUNTIONSGRUPPER: (antal) RETURN ANGE FÖR VARJE FUNKTIONSGRUPP NEDAN: BETECKNING PROGRAMAREA MEDELÄRSLÖN

> Datorn ger anvisningar för inmatningen och går därefter in i en rutin där den är beredd att ta emot data. Rutinen börjar med att datorn anger funktionsgrupp <sup>1</sup> och begär i tur och ordning beteckning, programarea och medelårslön. Beteckningen får innehålla högst 25 tecken, programarean högst <sup>4</sup> siffror och medelårslönen högst <sup>6</sup> siffror.

FUNKTIONSGRUPP 1: BETECKNING (HÖGST 25 TKN):

> Användaren svarar med beteckningen på funktionsgrupp 1 (högst 25 tecken).

FUNKTIONSGRUPP 1:

BETECKNING (HÖGST 25 TKN): (beteckning) RETURN PROGRAMAREA (HÖGST <sup>4</sup> SIFFROR):

Användaren svarar med tilldelad programarea för funktionsgrupp 1.

PROGRAMAREA (HÖGST <sup>4</sup> SIFFROR): (programarea) RETURN MEDELÄRSLÖN (HÖGST <sup>6</sup> SIFFROR):

Ange funktionsgruppens medelårslön i kr MEDELÄRSLÖN (HÖGST <sup>6</sup> SIFFROR): (medelårslön) RETURN FUNKTIONSGRUPP <sup>2</sup> BETECKNING (HÖGST 25 TKN):

> Proceduren upprepas tills dess man gått igenom alla funktionsgrupper och tilldelat dessa beteckning, programarea och medelårslön. Sedan detta gjorts avslutar man inmatningen med enbart return.

BETECKNING (HÖGST 25 TKN): RETURN STOP

> Bearbetningen avslutas och datorn går över i monitormod.

Som resultat av denna körning upprättas funktionsgruppsfilen som tilldelas ett namn bestående av projektkoden följt av bokstäverna FNK. Filen får extension .OPT.

3.2 Inmatning med program BYZINM

Med programmet BYZINM matas värden ur blankett 3, byggnadszonindelning, in i datorn. I blankett <sup>3</sup> har varje byggnadszon tilldelats benämning om högst 25 tecken samt rumsarea i m $^2$ . Programmet sätts igång i monitormod med kommandot RUN BYZINM. Datorn börjar med att be om namnet på aktuellt projekt.

PROJEKT :

Svara med projektkoden (högst <sup>3</sup> tecken) PROJEKT: (projektkod) RETURN ANTAL BYGGNADSZONER:

Ange totala antalet byggnadszoner

ANTAL BYGGNADSZONER: (antal) (RETURN| BY.ZON 1 BENÄMNING:

> Datorn övergår nu till att behandla byggnadszon för byggnadszon och begär benämning och byggnadszonsarea. Svara med benämning (högst 25 tecken).

BY.ZON 1 BENÄMNING: (<u>benämning</u>) RETURN RUMSAREA:

Ange byggnadszonens rumsarea i m<sup>2</sup>.

RUMSAREA: (rumsarea) [RETURNj BY.ZON <sup>2</sup> BENÄMNING:

> Datorn upprepar begäran om uppgifter för nästa byggnadszon. Detta upprepas tills det angivna antalet byggnadszoner tilldelats såväl benämning som rumsarea. Till sist skrivs

RUMSAREA: (rumsarea) RETURN STOP

> Programmet avbryts och vi kommer in i monitormod. Som resultat av körning av detta program har en fil lagts, upp med namnet = projektkoden följt av BYZ och med extension .OPT.

3.3 Inmatning med programmet TIDINM

Programmet TIDINM är ett program för inläsning av tidsmatrisen, blankett 4, bil 3:2 ATidsmatrisen är symmetrisk längs diagonalen varför man bara behöver mata in nedersta halvan fram t.o.m. diagonalen, som alltid består av nollor. Tidsmatrisen läses in radvis varför man måste ha båda blanketterna tillgängliga om antalet byggnadszoner överstiger 25, dvs om blankett 4, sid 2 är ifylld.

Programmet körs från monitormod med kommandot RUN TIDINM. Datorn begär att vi anger namn på det aktuella projektet :

PROJEKT :

Ange projektkoden (högst <sup>3</sup> tecken)

PROJEKT: (projektkod) RETURN ANTAL BY.ZONER:

> Svara med antalet byggnadszoner som skall vara lägst 2, högst 50.

ANTAL BY.ZONER: (antal) RETURN ANGE TIDSMATRISENS VÄRDEN FRÄN BÖRJAN AV VARJE RAD TILL OCH MED DIAGONALEN ( SOM SKALL VARA 0) RAD 1 (1) :

> Datorn ger instruktioner för inmatningen, och begär inmatning av värden för första raden i tidsmatrisen. Efter det aktuella radnumret skrivs inom parentes en siffra som anger vilka värden i matrisraden som datorn är beredd att ta emot. Datorn tar emot högst 10 värden per gång. För matrisrader större än 10 delas inmatningen upp på flera omgångar. För rad 1 skall endast ett värde matas in och detta är 0 (diagonalen).

```
RAD 1 (1): <u>0</u> RETURN
RAD 2 (1-2):
```
Därefter skall nästa rad matas in med sina värden: Datorn är beredd att ta emot värde <sup>1</sup> och <sup>2</sup> <sup>i</sup> denna rad. Värdena åtskiljs av mellanslag .

RAD 2  $(1-2)$ :  $(\text{värde}_{1})$   $(\text{värde}_{2})$  RETURN RAD 3 (1-3):

> Nedan följer exempel på hur rad 27 skall matas in.

RAD 27 (1-10) :

Först matas de första 10 värdena i rad 27 in åtskiljda av mellanslag.

RAD 27 (1-10): (<u>värde<sub>l</sub>) ... (värde<sub>l0</sub>) <mark>RETURN</mark></u>  $(11-20)$ :

Därefter begärs nästföljande 10 värden

 $(11-20)$ :  $(v \text{ärde}_{11}) \ldots (v \text{ärde}_{20})$  RETURN  $(21-27):$ 

> Slutligen läses de sista värdena i rad 27 in. Värden 26 och 27 i rad 27 hämtas från blankett 4b, alla tidigare värden i raden finns i blankett 4a.

 $(20-27):$   $(\overline{\text{varde}}_{20})$ \*\*\*  $(\overline{\text{varde}}_{27})$  RETURN RAD 28 (1-10):

> Inmatningen av värden fortsätter tills dess hela matrisen lästs in med så många rader som det finns byggnadszoner. Då skrivs

STOP

Programmet avbryts och vi kommer in i monitormod. Körning av programmet TIDINM resulterar i att de värden som matats in lagras i en fil med namnet = projektkoden följt av bokstäverna TID. Filen får extension .OPT.

3.4 Inmatning med program KFRINM

Med detta program läses värden ur kontaktfrekvensmatrisen in i datorn och lagras i en kontaktfrekvensfil. Uppgifterna för inmatning hämtas från blankett 2.

Kontrollera att det finns lika många frångrupper som tillgrupper och att diagonalen enbart består av nollor.

Programmet sätts igång genom att man i monitormod skriver RUN KFRINM och trycker på RETURN. Datorn svarar med en uppmaning att ange projekt.

#### PROJEKT:

Ange aktuell projektkod, max <sup>3</sup> tecken, PROJEKT: (projektkod) RETURN ANTAL FUNKTIONSGRUPPER:

> Datorn frågar efter antalet funktionsgrupper, dvs. antalet rader = antalet kolonner i kontaktfrekvensmatrisen, blankett 2. Detta skall vara lägst <sup>2</sup> och högst 50. Svara med antalet.

TILLZON 1-10:

Datorn går nu in i en rutin där den går igenom samtliga frånzoner och begär data radvis ur kontaktfrekvensmatrisen. Värdena anges med 10 värden åt gången. (Även diagonalens nollor skall matas in). Gör ett mellanslag mellan varje värde.

TILLZON 1-10:  $(frekvens_1)$   $(frekvens_2)$  ...  $(frekvens_{10})$ RÊTÜRN

TILLZON 11-20:

Datorn fortsätter att begära värden för första raden i matrisen till dess så många värden angivits som det finns funktionsgrupper. Skulle matrisraden ta slut innan man angivit 10 värden ger man enbart return och får då möjlighet att mata in nästa matrisrad. Skulle man exempelvis ha endast 17 funktionstyper sker följande.

TILLZON 11-20: (frekvens<sub>11</sub>) ... (frekvens<sub>17</sub>) RETURN FRÂNZON <sup>2</sup> TILLZON 1-10:

> Proceduren upprepas tills dess hela matrisen matats in. I fallet med 17 funktionsgrupper sker detta för frånzon 17 då datorn skriver

TILLZON 11-20: (frekvens<sub>11</sub>) ... (frekvens<sub>17</sub>) RETURN STOP

> Bearbetningen avslutas och datorn går över i monitormod. De värden som matats in har nu lagrats i en fil som tilldelats ett namn bestående av projektkoden följt av KFR. Den har tilldelats extension .OPT.

#### <sup>4</sup> . Körning av programmet SAMBAN

Sedan de <sup>4</sup> filerna upprättats med hjälp av inmatningsprogrammen körs programmet SAMBAN från monitormod med kommandot RUN SAMBAN. Programmet ber då:

#### ANGE NAMNET PÅ KONTAKTFREKVENSFILEN

och väntar på svar som skall bestå enbart av namnet, utan extension, på kontaktfrekvensfilen, exempelvis HUSKFR avslutat med RETURN.

Programmet skriver då : ANGE FILNAMNET PÅ TIDSFILEN och väntar på svar med namnet (utan extension), t.ex. HUSTID. Därefter skriver programmet:

#### SKALL LÖSNINGEN UTGÅ FRÅN EN TIDIGARE LÖSNINGSFIL?

Detta hänger samman med att man efter en körning kan lagra alternativa kombinationer av inplaceringar av funktionsgrupper i byggnadszoner i speciella "lösningsfiler" som man tilldelar namn. Vill man senare jämföra olika alternativ kan man automatiskt få tillbaka en tidigare inplacering genom att ange namnet på den lösningsfil man lagrat. Första gången man kör programmet svarar man alltså nej på denna fråga, följt av RETURN.

Programmet ber då:

ANGE FILNAMNET PÅ ZONFILEN

och sedan man angett detta (ex.vix HUSBYZ) (utan extension) följt av RETURN, skriver datorn

ANGE FILNAMNET PÅ' FUNKTIONSGRUPPSFILEN

Exempel på namn på funktionsgruppsfil är HUSFNK.

När detta är gjort skrives promptem (Betr. prompter, se bil. 1:1, sid 9) ut av terminalen. Därmed har all

nödvändig information lagrats hos programmet och man kan börja sin bearbetning.

Exempel på initiering av programmet och inläsning av namn på indatafiler, se nedan: (Det användaren skriver har genomgående strukits under):

#### **.Kürt SHrtjäHrt**

**ttftteb FiLrtttrtrtfc f KB K.OrtfHKTFKbKVbf+SPi HÜSKPK rtrtGE <sup>P</sup> i LflPtrtrtt <sup>r</sup> kb f lüSFiUEH HUSFID**  $SKALL$  Lòsningen UTGA FRAN EN FIDIGARE LÒSNINGSFIL? **<sup>l</sup> ib -i rtfiüh <sup>P</sup> iLFtPWtftb f KB b ô3\*3fttti>.iZÜrtPiLbft HÜSBVZ Hfiüb <sup>P</sup> iLrtHffftb <sup>F</sup> KB PÜftKT I OrtSüKÜPPSP ILbrt** HUSFIW. سطعا

Fig 1. Exempel på initiering av programmet SAMBAN

#### 5. Hur\_programmet\_arbetar\_och\_används

#### 5.1 Beskrivning

Vi önskar placera in funktionsgrupperna i de olika byggnadszonerna, redovisa konsekvenserna i termer av kontaktkostnader och därefter pröva alternativa inplaceringar genom att flytta om funktionsgrupperna i byggnadszonerna.

För att kunna manipulera med funktionsgrupperna finns en extra zon kallad "luften". Innan vi påbörjar en inplacering finns alla funktionsgrupper med sina programytor i "luften". Luften har byggnadszonnumret 0. Inplaceringen går till så att vi från luften flyttar önskat antal kvadratmeter av en funktionsgrupp till en byggnadszon som vi specificerar. Vi kan när som helst få uppgifter om hur en funktionsgrupp har placerats ut, vad som finns i en viss byggnadszon, vad som finns kvar i "luften", de dyraste kontaktkostnaderna för vår föreslagna inplacering samt totalkostnaderna för kontak-

terna. Önskar vi flytta om våra funktionsgrupper kan vi lägga tillbaka önskat antal kvadratmeter i luften, och därefter placera ut dem igen i andra zoner, och redovisa kontaktkostnaderna för vår nya inplacering. Vi kan bevara en inplacering i en "lösningsfil" och vi kan när som helst hämta tillbaka en lösning och utföra ändringar av denna med hjälp av olika kommandon.

Varje gång programmet skriver, dvs då vi är i kommandomod, kan vi välja mellan <sup>9</sup> olika typer av kommandon. Dessa är:

- P Placerar ut och omfördelar funktionsgruppernas ytor i byggnadszonerna.
- K Skriver ut totala kontaktkostnaden för en viss inplacering.
- L Skriver ut kvarvarande innehåll i "luften".
- S Sparar en inplacering i en "lösningsfil",
- H Hämtar en inplacering som finns lagrad i en lösningsfil.
- F Specificerar hur en funktionsgrupps yta har placerats ut i byggnadszonerna.
- <sup>Z</sup> Anger för en byggnadszon hur funktionerna har placerats in.
- R Anger de dyraste kontaktkostanderna för den aktuella inplaceringen.

C - Avslutar körningen.

## 5.2 Placeringskommando: P

Ger vi kommandot P följt av RETURN resulterar det <sup>i</sup> utskrift av promptem "?"

Användaren skriver då: Först ytan i m $^2$  som önskas placeras, sedan mellanslag, därefter nummer på funktionsgruppen som skall placeras, mellanslag och så löpnummer oå "frånzonen", dvs den zon varifrån ytan skall tas (observera att luften har löpnumret 0), mellanslag samt löpnummer på "tillzonen", den zon i vilken den angivna ytan skall läggas. Efter denna inplacering återkommer promptem "?" och programmet väntar på ytterligare inplaceringar. När man önskar avsluta inplaceringarna skriver man <sup>0</sup> varvid man återkommer till kommandomod (promptern  $\bullet$  ).

Skulle en inplacering av en viss yta medföra att zonen i vilken ytan placerats kommer att innehålla en totalt inplacerad yta som är större än zonens rumsarea sker inplaceringen ändå, men ett meddelande av typen:

"I ZON XX HAR EN SAMMANLAGD YTA PÅ XXX M2 PLACERATS: DETTA ÄR MER ÄN ZONENS YTA, XXX M2" skrivs ut.

Skulle man däremot försöka flytta en yta tillhörig en funktionsgrupp från en "frånzon" som ej innehåller tillräckligt mycket yta av denna funktionsgrupp skrivs meddelandet :

"DET FINNS INTE SÂ MYCKET YTA AV DEN BEGÄRDA FUNKTIONS-GRUPPEN I FRÅNZONEN. SKRIV OM!" Och man får tillbaka promptem "?".

Nedan följer ett exempel på hur en inplacering kan gå till. I exemplet har ytor för olika funktionsgrupper placerats ut i olika byggnadszoner från "luften" där de tidigare var.

#### ■115 dö 0 <sup>1</sup> <sup>I</sup> füll <sup>1</sup> **ï-tHK til iHlltlHfiLHijjj** Y <sup>f</sup> H- P« *d* 15 lié: **KLhH-EKMii. jjfcF itt «K rttk «II ZOrttrii (IH<sup>j</sup> -;U MÉ**

Kommentar: Sålunda måste 215-30=185 m $^2$  av arean med funktionsgrupp 20 placeras tillbaka till luften eller till någon annan byggnadszon.

Fig 2. Exempel på kommando P.

#### $5.3$ Kommando för totala kontaktkostnaden: K

Önskar man få ut den totala kontaktkostnaden baserad på den inplacering man företagit skriver man kommandot "K" i kommandomod.

Om luften innehåller någon yta påpekas detta i anslutning till att kontaktkostnaden skrivs ut:

 $\star$ K OBSERVERA ATT LUFTEN INNEHALLER 4124 M2 KONTAKTKOSTNADEN ÄR 115646 KR/ÅR

Fig 3. Exempel på K-kommando

#### $5.3$ Kommando för innehållet i "luften": L

Vill man veta hur stora ytor av respektive funktionsgrupp som ej är placerade i någon byggnadszon ger man kommandot L. I exemplet nedan anges att i luften ligger 240 m<sup>2</sup> av funktionsgrupp 1, 12 m<sup>2</sup> av funktionsgrupp 8, 41 m<sup>2</sup> av funktionsgrupp 10, osv. Dessa ytor är alltså ej utplacerade.

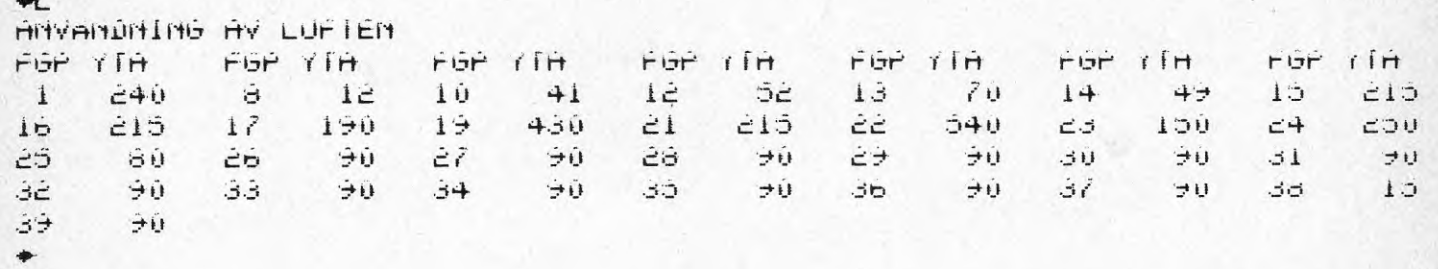

Fig 4. Exempel på kommando L.

#### 5.5 Kommando för att spara en inplacering: S

Vill man bevara en inplacering av funktioner i zonerna ger man kommandot S. SAMBAN begär då "ANGE FILNAMNET PÅ LÖSNINGSFIL UT". Den inplacering man valt att spara kommer att lagras i en s.k. "lösningsfil". Programmet vill nu ha ett namn på lösningsfilen som skall läggas ut för förvaring.

 $\bullet$ ANGE FILMAMMET PÅ LOSNINGSFIL UT HUSETT

Fig 5. Exempel på S-kommando

#### 5.6 Kommando för att hämta en sparad lösning (inplacering): H

För att hämta in en lösningsfil till programmet skriver man H. Då följer begäran: "ANGE FILNAMNET PÅ LÖSNINGS-FIL IN". Denna anges med sitt namn (högst 6 tecken), utan extension.

```
+HNGE FILMHNNET PÅ LOSNINGSPIL IN
HUSTYA
```
Fig 6. Exempel på H-kommando

## 5.7 **Kommando\_för\_uppgift\_om\_inplaceringen\_av\_en** funktionsgrupp: F

För att få reda på hur en viss funktionsgrupp har placerats in ger man kommandot F följt av löpnumret för funktionsgruppen (i nedanstående exempel funktionsgrupp 12) :

**♦F <sup>1</sup> Ê PLRCERINR hV FUNKTIDNSbRUPP 12 DÖI1RNDE RVDELNI Nb t> ZOn YTR ZON YTR ZÜN YTR ZON YTR ZÜN YIH LFT 0 3 52 4 163 FUNKTIONSGRUPPENS TDTRLR YTR rR 615 M2 ZDN YlR ZÜN YTH**

Fig 7. Exempel på F-kommando

## 5.8 Kommando\_för\_\_uppgift\_angående\_användnin**2**en **2Y\_22\_!2Y22i}2^2222i\_5**

För att få veta hur funktioner placerats in i en viss zon använder man kommandot Z\_: (i nedanstående exempel frågas efter användning av zon 16 och meddelande ges att funktionsgruppen 20 och 21 disponerar 296 resp 30 m<sup>2</sup>)

 $*216$ 

**RNVÄNDNING RV ZDN 16 NYBYGGNRD ZON £3 FGP YTR FGP YTR FGP YTR FGP YTR PGP YTR PbP YIH PbP YTH 6 U £96 £ <sup>1</sup> 3 0 DEN ORNVrNDR YTRN <sup>1</sup> ZONEN hP <sup>U</sup> N£ ZONENS TOTRLR YTR** rR **3£6 N£**

Fig 8. Exempel på Z-kommando

5.9 Kommando\_för\_att\_få\_de\_dyraste\_kontaktkostnaderna: R

För att få veta vilka kontakter som är de dyraste skriver man R följt av en siffra som anger hur många poster man vill få med; i nedanstående exempel 5 poster:

 $22$ 

 $E5$ TOTAL KOSTNAD FÖR KONTAKT MELLAN FUNKTIONSGRUPPERNA 20 OCH 20: SOS93 KR/AR TOTAL KOSTNAD FOR KONTAKT MELLAN FUNKTIONSGRUPPERNA 18 OCH 36: 63756 KR/AR TOTAL KOSTNAD FÖR KONTAKT MELLAN FUNKTIONSGRUPPERNA 17 OCH 36: 57204 KR/AR TOTAL KOSTNAD FÖR KONTAKT MELLAN FUNKTIONSGRUPPERNA 16 OCH 35: 43911 KR/AR TOTAL KOSTNAD FÖR KONTAKT MELLAN FUNKTIONSGRUPPERNA 20 OCH 37: 39156 KR/ÅR

Fig 9. Exempel på R-kommando

 $5.10$ Kommando för att avsluta körningen: C

För att avsluta körningen skriver man C:

+C SKALL KÖRNINGEN AVBRYTAS? IĤ. STOP

END OF EXECUTION CPU TIME: 8.14ELAPSED TIME: 9:44.88 EXIT

Fig 10. Exempel på C-kommando

Man är tillbaka i civilisationen (monitormod, promtern och kan säga adjö med K/F.

 $K/F$ JOB 12, USER #317,1623\$ LOGGED OFF TTY251 1358 21-MAR-77 SAVED ALL FILES (1250 BLOCKS) RUNTIME 2.71 SEC CONNECT TIME 2 MIN TOTAL OF 171 DISK BLOCKS READ, 15 WRITTEN<br>SESSION COST 3,02 KR ACADEMIC RATE

Fig 11. Exempel på adjö

#### 6. Felkoder för programmet SAMBAN

Skulle någon av de filer som programmet använder (funktionsgruppsfilen, kontaktfrekvensfilen, byggnadszonfilen eller tidsfilen) ej uppfylla de krav som programmet ställer avbryts körningen och en s.k. felkod skrivs ut. Med hjälp av nedanstående lista framgår då vilken fil som ej uppfyller ställda krav och vilka begränsningar som överskridits. Man får då gå in i resp. fil och ändra innan körningen kan börjas om.

#### Felkod Förklaring

- 1 Antal zoner i tidsfilen är mindre än <sup>2</sup> eller större än 50.
- 2 Antal funktionsgrupper i kontaktfrekvensfilen är mindre än <sup>2</sup> eller större än 50.
- 3 Något värde i kontaktfrekvensfilen är mindre än 0 eller större än 100.
- 4 En av tiderna för ett besök mellan 2 zoner angiven i tidsfilen är mindre än <sup>0</sup> eller större än 3000 (sekunder). Programmet är således avsett för relativt närbelägna områden (t.o.r. avstånden får högst vara 50 minuter). Har man stärre områden byter man bara sort och övergår till minuter.
- 5 Antal zoner i zonfilen är skilt från antalet zoner i tidsfilen.
- 6 Antal funktionsgrupper i funktionsgruppsfilen är skilt från antalet funktionsgrupper i tidsfilen.
- 7 Någon yta i zonfilen är mindre än <sup>2</sup> eller större än 9999 (kvadratmeter).
- 8 Någon yta i funktionsgruppsfilen är mindre än <sup>2</sup> eller större än 9999 (kvadratmeter).

<sup>9</sup> Summan av ytorna i alla zoner är större än 9999 (kvadratmeter).

INFLl En lösning (inplacering) som sparats och nu åter hämtas innehåller zonfil och funktionsgruppsfil. Antalet zoner i dessa stämmer inte med antalet zoner i kostnads- och tidsfilerna. (dvs filerna hör till en lösning för ett annat objekt).

INFL2 En lösning (inplacering) som sparats och nu åter hämtas innehåller en zonfil och en funktionsgruppsfil. Antalet funktionsgrupper <sup>i</sup> funktionsgruppsfilen överensstämmer inte med antalet funktionsgrupper i kostnadsfilen.

7. Manual för hjälpprogrammet LINJEN

Tidsmatrisen som används vid körning av programmet SAMBAN består av avstånden i tid (sekunder) för turoch returbesök mellan samtliga zoner.

Är antalet zoner litet kan man ta fram denna matris genom att direkt mäta upp den tid förflyttningarna tar. Om antalet zoner emellertid är stort eller om det är svårt att i varje enskilt fall välja den tidsmässigt kortaste vägen har man ett hjälpmedel i programmet LINJEN (kortaste vägen mellan <sup>2</sup> punkter).

Detta program utgår från en beskrivning av hela området som ett nät av kommunikationsvägar med zonerna inplacerade. Sedan varje delsträcka i nätet angivits med den tid det tar att tillryggalägga den t.o.r. beräknar programmet kortaste avståndet i tid mellan zonerna och för in dessa i en tidsmatris.

## 7.1 Arbetsgång\_för\_manuellt\_förarbete

Man har planritningar för aktuell(a) byggnad(er). Man delar upp planerna i lämpliga byggnadszoner och bestämmer byggnadszonernas tyngdpunkt som beror på trapp- och dörrlägen m.m. Tyngdpunkterna ritas ut som icke ifyllda ringar och numreras (se exempel nedan).

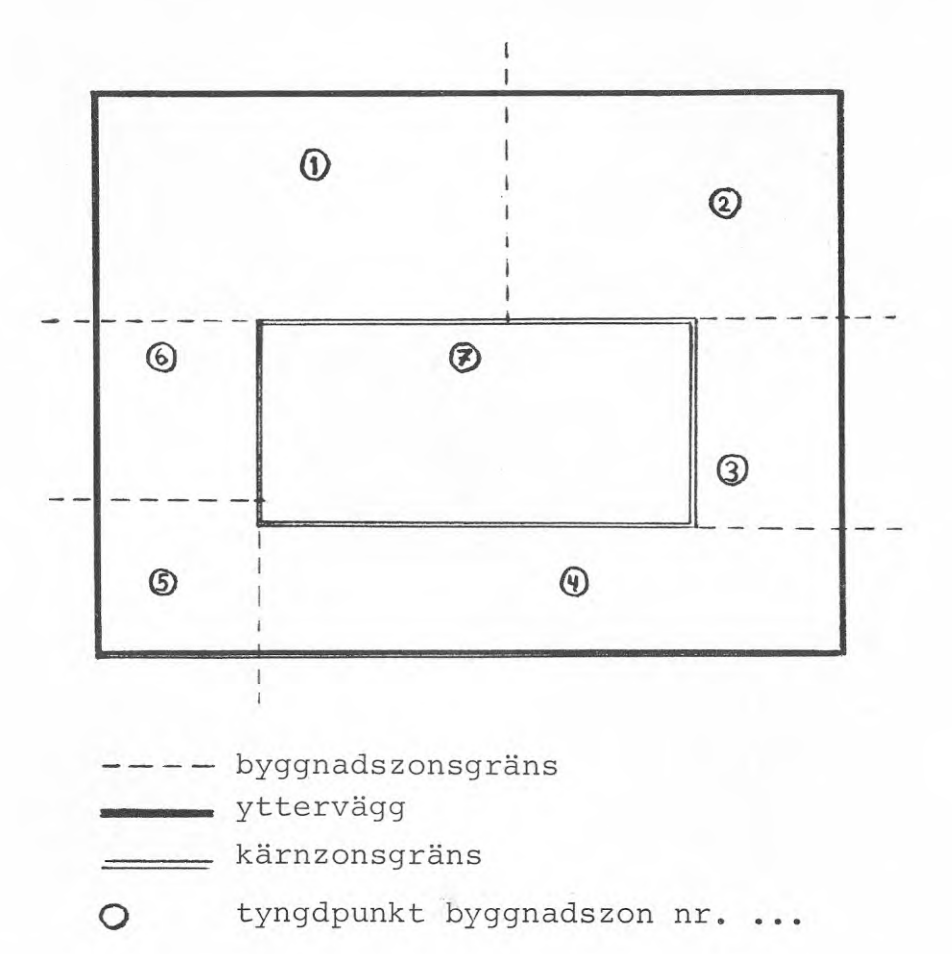

Fig 12. Exempel med <sup>7</sup> zoners tyngdpunkter

Man studerar och ritar in förbindelsevägar mellan de olika tyngdpunkterna. Där förbindelsevägarna korsar varandra ritas en ifylld ring och dessa numreras vidare i nummerföljden som gäller för zonernas tyngpunkter. (Se Fig 13.).

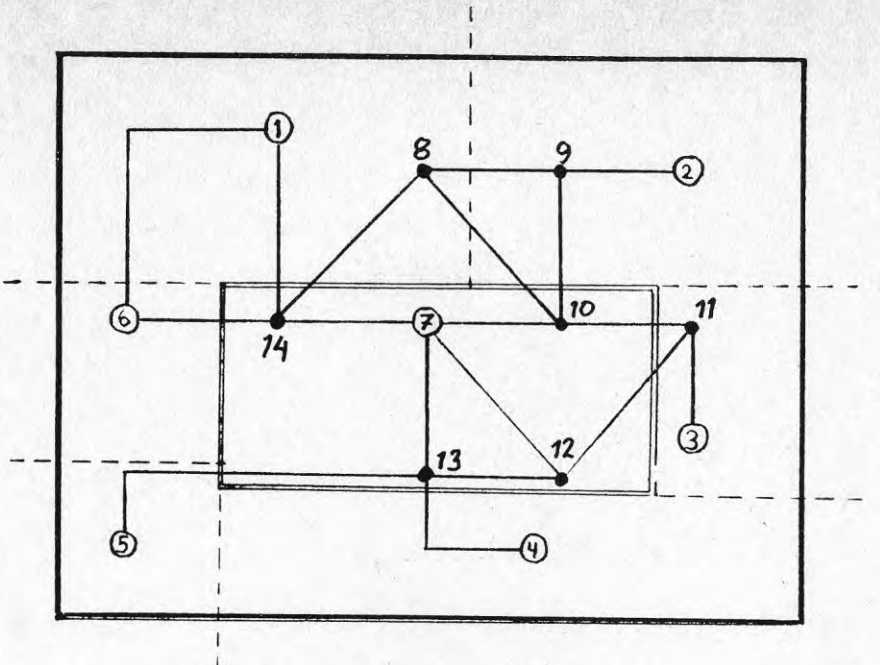

byggnadszonsgräns

yttervägg

- kärnzonsgräns

o tyngdpunkt byggnadszon nr. ...

Fig 13. Exempel på kommunikationsvägar med korsningar som numrerade ifyllda ringar

Sedan frigör man detta schema av kommunikationsvägar från planritningen. (Se Fig 14.)

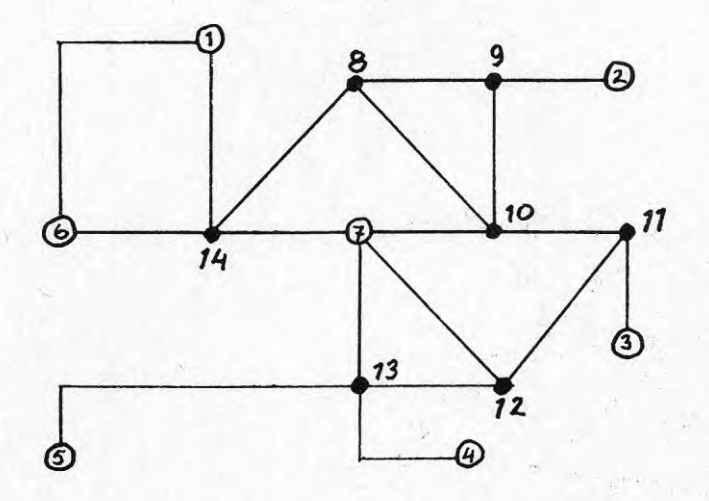

Fig 14. Schema över byggnadszonernas tyngdpunkter och kommunikationsvägarna

Såväl de fyllda som de ofyllda ringarna benämns nodor. Antal noder får vara högst 200. Tur och retur-avstånden i tid (sekunder) mellan noderna mäts upp eller uppskattas på annat sätt och förs in i kartan. (Se Fig 14.)

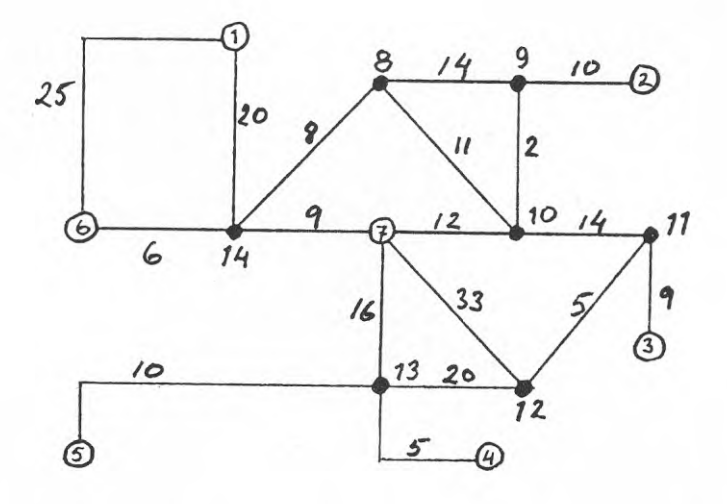

Fig 14. Exempel på införda tidsavstånd mellan noder

Denna metod kan även användas då projektet i fråga avser ett större område. Byggnadszonerna kan då motsvaras av olika byggnader och förbindelsevägarna utgörs då av vägar. (Se Fig 15.) Tidsangivelserna kan då lämpligtvis sättas i minuter i stället för sekunder.

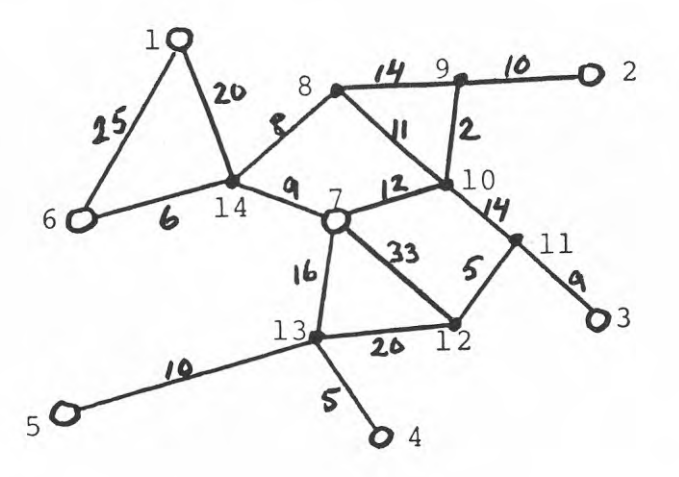

Fig 15. Exempel på områdesplan med 7 byggnader och förbindande vägnät.

Detta schema beskrivs i en fil som tilldelas namn och extension .LIN som byggs upp med EDITS enligt följande

Rad 1: Antal noder, mellanslag, antal zoner.

Rad 2: Valfri nods nummer, mellanslag, närbelägen nods nummer, mellanslag, tur och retur-avståndet i sekunder mellan noderna.

Rad 3: Samma som rad 2.

Varje delsträcka behöver endast anges en gång. (Det är lämpligt att markera på kartan de delsträckor man fört in för att ej riskera att missa någon).

Observera att tider inom zoner också måste anges (t.ex från nod  $1$  till  $1 = 0$ )

Filen till ovanstående exempel skulle kunna utformas som följer:

Fig 15. Exempel på en utskrift av avståndsfil

Denna fil innehåller all data programmet behöver för att upprätta tidsmatrisen.

#### 7.3 Upgrättande\_av\_fil\_med\_extension\_.OPT

Programmet LINJEN bheöver endast namnet utan extension på den upprättade .LIN-filen och på den blivande tid- .OPT filen. Under körningen upprättas filen med det angivna namnet och extensionen .OPT.

## 7.4 Körning\_av\_programmet\_LINJEN

Programmet igångsätts med kommandot RUN LINJEN. Programmet frågar då efter namnet på .LIN-filen och namnet på den fil i vilken tidsmatrisen skall läggas:

#### .RUN LINJEN

ANGE NAMNET PÅ FILEN MED AVSTAND MELLAN NODER TEST ANGE NAMNET PÅ DEN FIL DAR DEN RESULTERANDE AVSTÄNDS-MATRISEN SKALL LAGRAS TEST STOP<sub>1</sub> END OF EXECUTION CPU TIME: 0.54ELAPSED TIME: £3.76 EXIT .TYPE TEST.DPT 7  $\mathbf{0}$ **45 39** 0 51 0 6£ 35 0 50  $41$ 55 50 44 15 0 25 37 48 36 0 £9 £4 35 £1 £6 15 **0**

Fig 16. Exempel på körning av programmet LINJEN

Det har nu skapats en tidsfil med namnet HUSTID .OPT.

Denna rapport hänför sig till forskningsanslag 740573-3 från Statens råd för byggnadsforskning till Avd. för projekteringsmetodik, KTH, Stockholm.

Rapport R22:1979, "Beskrivning av befintliga lokalers användbarhet för arbetsliv. Del 2" består av fyra separata häften. Den kompletteras av R21:1979, "Beskrivning av befintliga lokalers användbarhet för arbetsliv. Del 1. Forskningsarbetet".

- Häfte 22a : Handbok för modeller och hjälpmedel. Häfte 22b: Handbok för modeller och hjälpmedel. Bilaga till Kapitel 2. Kartmodellen. Häfte 22c: Handbok för modeller och hjälpmedel. Bilaga till Kapitel 3. Sambandsmodellen. Häfte 22d: Handbok för modeller och hjälpmedel.
- Bilaga till Kapitel 4. Värderingsmodellen.

Art.nr: 6600922

Abonnemangsgrupp : Ingår ej i abonnemang

Fall (1994-1994-1994-1994)<br>För byggnadsforskning, Stockholm (1995)<br>The *I*I of the Stockholm (1996)<br>II of the Stockholm (1996)<br>II of the Stockholm (1996) Distribution: Svensk Byggtjänst, Box 1403 111 84 Stockholm

 $\overline{a}$ 

 $\overline{0}$ 

#### R22c:1979

Statens råd för byggnadsforskning, Stockholm ISBN 91-540-2994-5